# **UNIVERSIDAD POLITÉCNICA SALESIANA SEDE CUENCA**

## **CARRERA DE INGENIERÍA MECÁNICA**

*Trabajo de titulación previo a la obtención del Wítulo de Ingeniero Mecánico*

### **PROYECTO TÉCNICO:**

## **"DETERMINACIÓN DE LAS CURVAS CARACTERÍSTICAS DE UN VENTILADOR AXIAL PARA USO EN REFRIGERACIÓN DOMÉSTICA"**

#### **AUTOR:**

## ANDRÉS RAMIRO VINTIMILLA PALOMEQUE

#### **TUTOR:**

#### ING. NELSON GUSTAVO JARA COBOS, PHD.

CUENCA - ECUADOR

2020

## **CESIÓN DE DERECHOS DE AUTOR**

<span id="page-1-0"></span>Yo, Andrés Ramiro Vintimilla Palomeque con documento de identificación N° 0301864278, manifiesto mi voluntad y cedo a la Universidad Politécnica Salesiana la titularidad sobre los derechos patrimoniales en virtud de que soy autor del trabajo de titulación: **"DETERMINACIÓN DE LAS CURVAS CARACTERÍSTICAS DE UN VENTILADOR AXIAL PARA USO EN REFRIGERACIÓN DOMÉSTICA"**, mismo que ha sido desarrollado para obtener el título de *Ingeniero Mecánico*, en la Universidad Politécnica Salesiana, quedando la Universidad facultada para ejercer plenamente los derechos cedidos anteriormente.

En aplicación a lo determinado en la ley de propiedad intelectual, en mi condición de autor me reservo los derechos morales de la obra antes citada. En concordancia, suscribo este documento en el momento que hago la entrega del trabajo final en formato digital a la biblioteca de la Universidad Politécnica Salesiana.

Cuenca, diciembre de 2020

Andrés Ramiro Vintimilla Palomeque C.I. 0301864278

## **CERTIFICACIÓN**

<span id="page-2-0"></span>Yo, declaro que bajo mi tutoría fue desarrollado el trabajo de titulación: **"DETERMINACIÓN DE LAS CURVAS CARACTERÍSTICAS DE UN VENTILADOR AXIAL PARA USO EN REFRIGERACIÓN DOMÉSTICA"**, realizado por Andrés Ramiro Vintimilla Palomeque, obteniendo el *Proyecto Técnico,* que cumple con todos los requisitos estipulados por la Universidad Politécnica Salesiana.

Cuenca, diciembre de 2020

Ing. Nelson Gustavo Jara Cobos PhD. C.I. 0102679644

### **DECLARATORIA DE RESPONSABILIDAD**

<span id="page-3-0"></span>Yo, Andrés Ramiro Vintimilla Palomeque con documento de identificación N° 0301864278, autor del trabajo de titulación: **"DETERMINACIÓN DE LAS CURVAS CARACTERÍSTICAS DE UN VENTILADOR AXIAL PARA USO EN REFRIGERACIÓN DOMÉSTICA"**, certifico que el total contenido del *Proyecto Técnico*, es de mi exclusiva responsabilidad y autoría.

Cuenca, diciembre de 2020

Andrés Ramiro Vintimilla Palomeque C.I. 0301864278

#### **AGRADECIMIENTOS.**

<span id="page-4-0"></span>Primero quiero agradecer a Dios quien es mi luz, mi guía y a mis padres Ramiro y Mónica quienes a lo largo de su vida han demostrado fortaleza y responsabilidad para con los suyos, siempre nos han otorgado lo mejor de sí mismos. No hay valor monetario que compense su esfuerzo y amor. Solo me queda agradecerles por absolutamente todo.

Quiero también expresar un agradecimiento muy especial a mi guía espiritual Arnulfo Saca por cada uno de sus consejos, los atesoro y los vivo día a día, y por supuesto por el cariño que siempre nos brinda. Dios sabe poner a las personas correctas en nuestro camino.

A mis profesores, que me brindaron sus conocimientos y a compañeros que me ofrecieron su amistad durante mis años de estudio.

Y finalmente pero no menos importante un agradecimiento especial al Ingeniero Nelson Jara director de mi proyecto, por el apoyo y guía brindado a lo largo de todo este trayecto.

Todos y cada uno de ellos han sido una parte fundamental en mi formación como persona, hijo, hermano, profesional, que Dios bendiga tanta bondad.

Andrés Vintimilla P.

#### **DEDICATORIA.**

<span id="page-5-0"></span>Quiero dedicar este proyecto a una persona muy especial en mi vida, una de las primeras personas en creer en mí, a quien atesoraré siempre en mi mente y mi corazón, a mi abuelito Germán Palomeque, por todo el amor y apoyo incondicional. Aunque ya no esté entre nosotros, sé que su corazón sigue conmigo. ¡Lo logramos Papito Germán!

También este proyecto se lo dedico a mis padres, Ramiro y Mónica quienes son los pilares de mi vida, gracias por siempre confiar en mí y estar conmigo desde el primer día.

No pueden faltar mis compañeros de aventuras y batallas, mis hermanos Juan y Santiago, gracias por ser mis mejores amigos, por darme su amor incondicional, su apoyo y su impulso para seguir día a día.

Por último, pero no menos importante a mí abuelita Digna, a mis tíos: Zoila, Miriam, Ramiro y a mis primas Diana y Maritza, por todo el cariño y apoyo brindado.

Por ellos y para ellos.

Andrés Vintimilla P.

## ÍNDICE DE CONTENIDOS

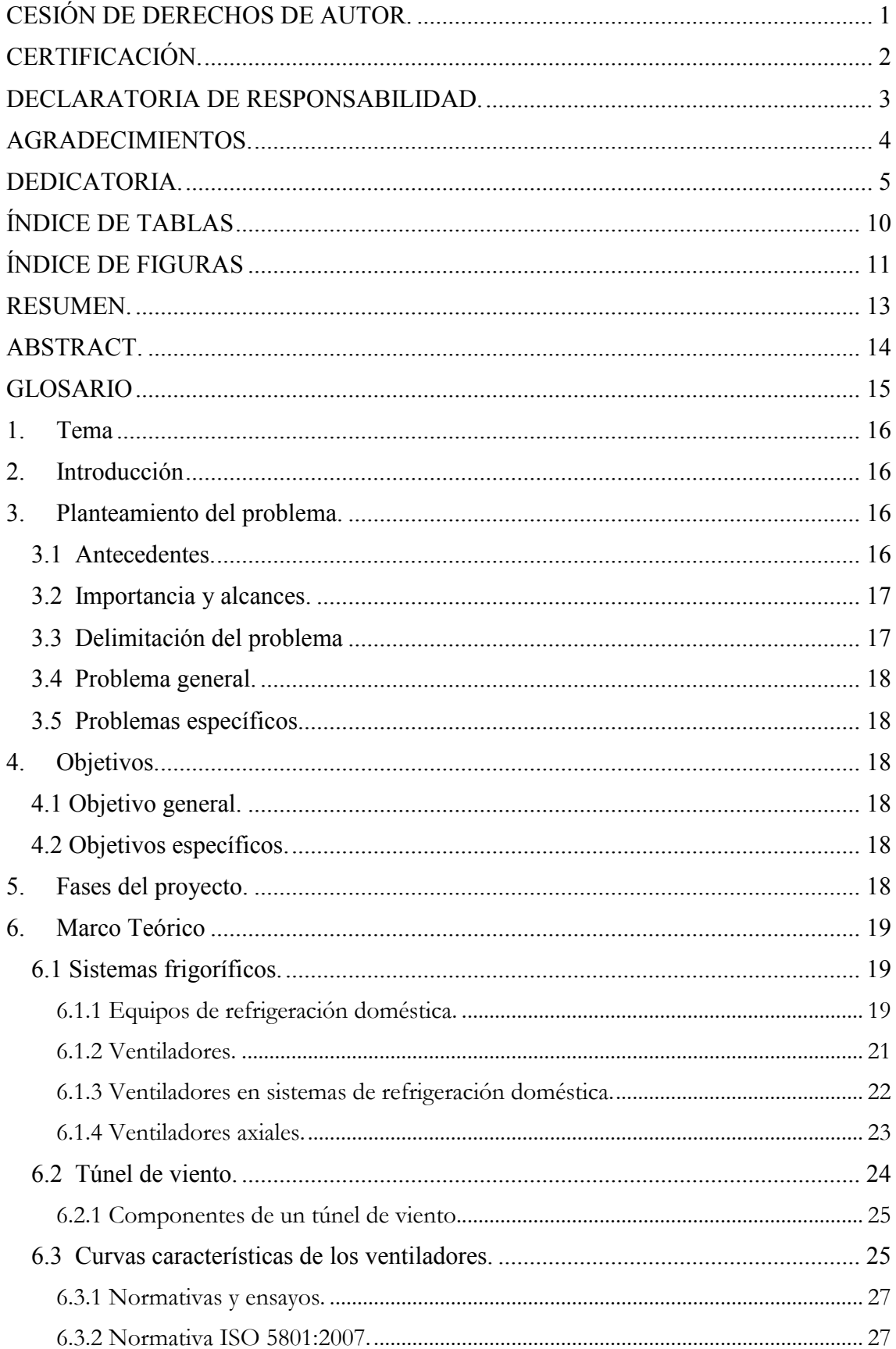

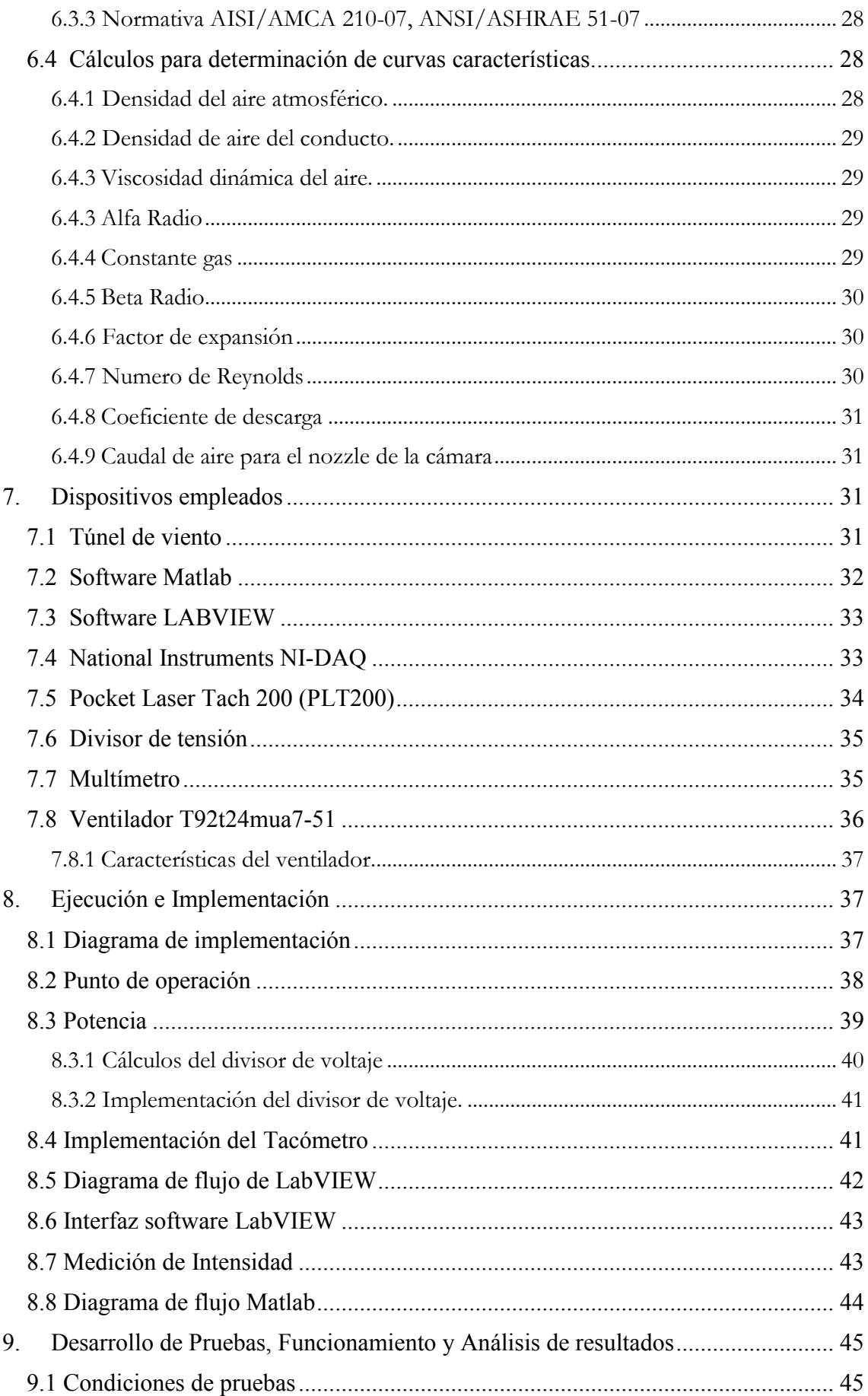

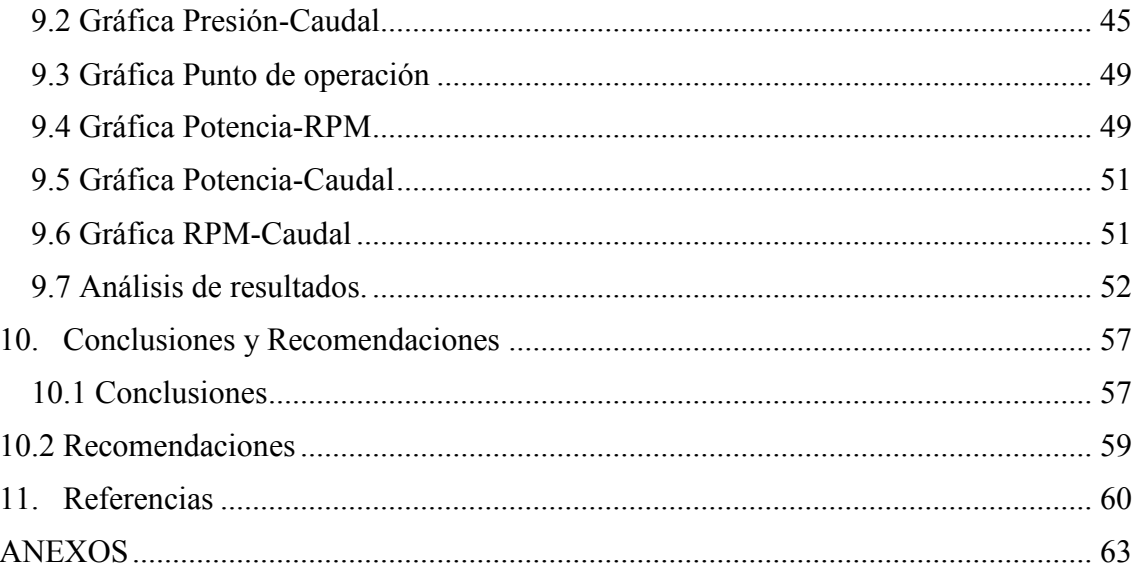

## **ÍNDICE DE TABLAS**

<span id="page-10-0"></span>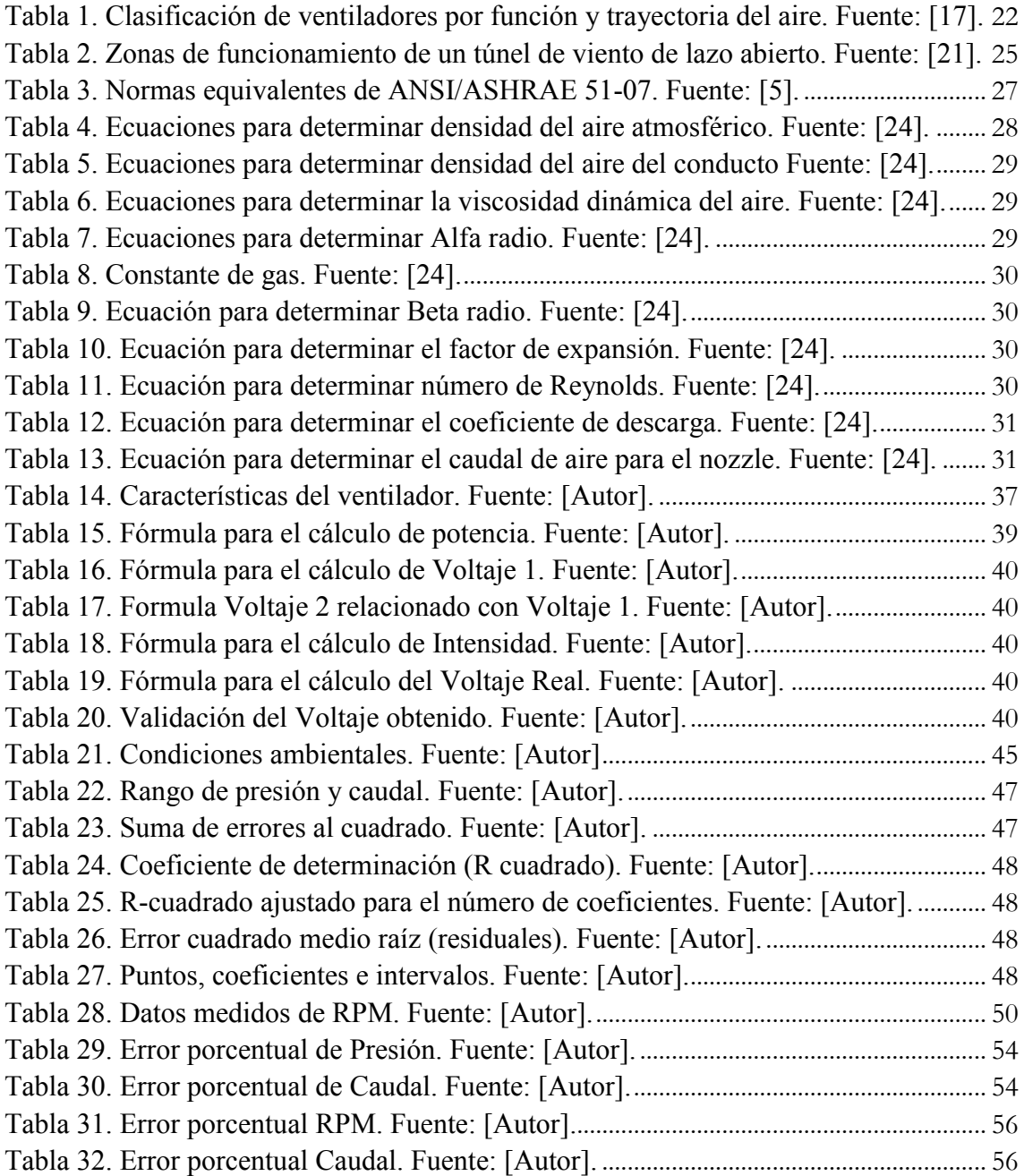

## **ÍNDICE DE FIGURAS**

<span id="page-11-0"></span>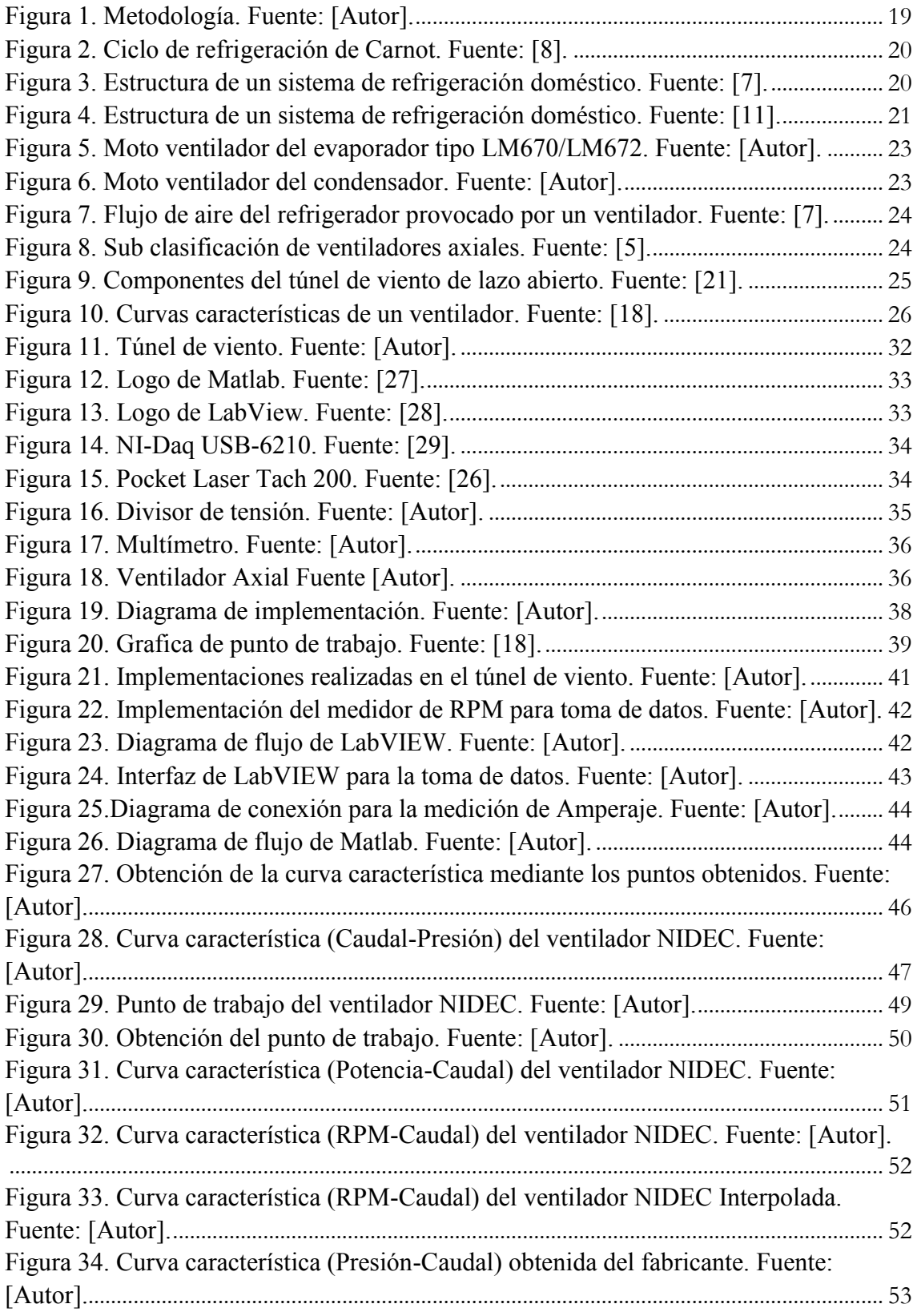

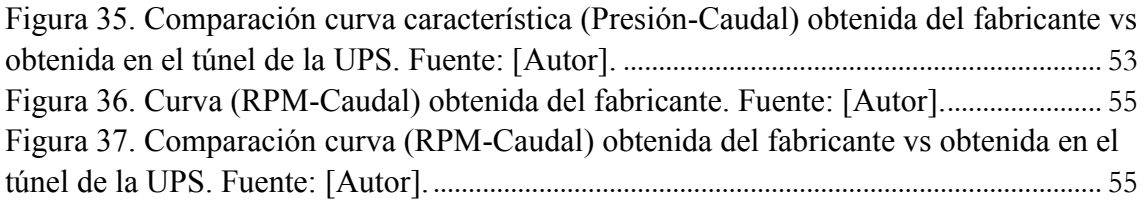

#### **RESUMEN.**

<span id="page-13-0"></span>En el presente proyecto se determinó las curvas características de un ventilador axial para su uso en refrigeración doméstica, estas curvas son: la curva presión-caudal (P-Q), curva rpm-caudal (η -Q), curva presión-rpm (P- η) y punto de operación.

Para la determinación de estas curvas fue necesaria la implementación de un circuito electrónico y una reprogramación de la interface del túnel de viento, mismo que fue implementado en la Universidad Politécnica Salesiana en el año 2018, el cual a lo largo de este tiempo ha servido como un apoyo a los departamentos de I+D de varias industrias fabricantes de refrigeradores domésticos del país, especialmente la empresa Induglob - Indurama, lo que les ha permitido contar con datos precisos de operación de los ventiladores.

En vista de que el túnel de viento solo permitía determinar la curva P-Q, las empresas mencionadas solicitaron la ampliación de nuevos análisis que permitan obtener más características de los ventiladores a fin de someterlos bajo ciertos parámetros de operación que posibiliten una mejora sustancial en la distribución del aire al interior de los compartimientos de los refrigeradores domésticos.

Al respecto de la reprogramación de la interface se modificaron algunos datos de entrada y se realizó los enlaces respectivos para que el software LabVIEW sea capaz de reconocer estos valores y exportarlos a una base de datos y determinar el voltaje, con el cual se posibilita el cálculo de la potencia. Además, fue indispensable la conexión y utilización de un amperímetro, el cual proporciona otro valor indispensable para el cálculo; de igual forma se procedió con la instalación de un medidor de RPM, mismo que permite medir la velocidad angular del ventilador dependiendo del duty cycle que se le asigne en cada ensayo.

La determinación de las curvas características permite establecer el punto ideal de funcionamiento del ventilador y obtener el punto máximo de rendimiento, ofreciendo datos clave para la operación del ventilador con un mínimo consumo energético.

**Palabras clave:** refrigeración doméstica, túnel de viento, ventilador axial, curvas características.

#### **ABSTRACT.**

<span id="page-14-0"></span>In this project, the characteristic curves of an axial fan for use in domestic refrigeration were determined; these curves are the pressure-flow curve (P-Q), rpm-flow curve (n-Q), pressure-rpm curve (P-n) and point of operation.

To determine these curves, it was necessary to implement an electronic circuit and reprogram the wind tunnel interface. Which was implemented in the Politécnica Salesiana University in 2018, which throughout this time has served as support to the I&D departments of various domestic refrigerator manufacturing industries in the country, especially the Induglob-Indurama company, which has allowed them to have accurate fan operating data.

Given that the wind tunnel only allowed the PQ curve to be determined, the aforementioned companies requested the extension of new analyzes that allow obtaining more characteristics of the fans in order to subject them under certain operating parameters that allow a substantial improvement in the distribution of the air into the compartments of household refrigerators.

Regarding the reprogramming of the interface, some input data were modified and the respective links were made so that the LabVIEW software is able to recognize these values and export them to a database and determine the voltage, with which the calculation is possible of power. In addition, the connection and use of an ammeter was essential, which provides another essential value for the calculation; in the same way, a RPM meter was installed, which allows the angular speed of the fan to be measured depending on the duty cycle assigned to it in each test.

The determination of the characteristic curves allows establishing the ideal point of operation of the fan and obtaining the maximum point of performance, offering key data for the operation of the fan with a minimum energy consumption.

**Keywords:** household refrigeration, wind tunnel, axial fan, characteristic curves

#### **GLOSARIO**

<span id="page-15-0"></span>*Área Transversal. -* Es la sección de un cuerpo perpendicular a su eje predominante.

*Axial. -* Adjetivo que hace referencia a relativo a un eje, relacionado con el eje o que tiene forma de eje.

*Caudal. -* Cantidad o nivel de una determinada sustancia que pasa por un cierto lugar durante un cierto periodo de tiempo.

*CFM. -* Cubic feet per minute o por su traducción al español, pie cúbico por minuto, es una unidad de medida que calcula el caudal o flujo de un fluido, indicando el volumen en pies cúbicos, que pasa por una sección determinada en la unidad de tiempo.

*Curvas características. -* Es un gráfico que representa la relación única de Carga – Caudal. Los fabricantes suelen generar para cada uno de sus modelos de ventiladores.

*Data Sheet. -* Documento que resume el funcionamiento y otras características de un componente.

*Duty Cicle. -* Es la relación entre la duración de un pulso T y el periodo (T) de una onda cuadrada.

*i.n.w.g. -* "Inches water colum", o por su traducción pulgada de columna de agua, es una unidad de medida, la cual no forma parte del sistema internacional, pero permite medir ciertos diferenciales de presión

*mm.c.d.a. -* Milímetro de columna de agua, es la presión ejercida por una milésima parte de una columna de agua pura de un metro de altura a 4℃, al nivel del mar.

*Nozzle. -* Es un dispositivo diseñado para controlar la dirección de las características del flujo de un fluido.

*Pérdida de carga. -* Es la pérdida de presión que se produce en un fluido debido a la fricción de las partículas que rozan con las paredes de la tubería que lo conduce y entre sí.

*Ventilador Axial. -* Un ventilador axial es un tipo de ventilador donde tanto el motor como las alas están montados directamente sobre el eje. Cuando el eje y las alas giran, da lugar a una corriente paralela con el eje.

#### <span id="page-16-0"></span>**1. Tema**

Determinación de las curvas características de un ventilador axial para uso en refrigeración doméstica.

### **2. Introducción**

<span id="page-16-1"></span>Los sistemas de refrigeración de uso doméstico son artefactos mecánicos que usan propiedades termodinámicas según la aplicación deseada, más comúnmente utilizados para disminuir la temperatura de alimentos o compuestos químicos. Uno de los componentes críticos para el funcionamiento de los sistemas frigoríficos es el ventilador, que se encarga de mover el caudal de aire a través de sus aletas hasta el interior del equipo [1].

De los ventiladores más usados en la industria actualmente para la conformación de sistemas frigoríficos son los de tipo axial, que transportan el caudal de aire siguiendo una trayectoria paralela al eje de la hélice. Este tipo de ventilador se caracteriza por mover mucho caudal de aire con pequeños aumentos de presión, siendo apropiados para aplicaciones de disipación de calor y extracciones de gases y vapores [2].

El proyecto denominado "Determinación de las curvas características de un ventilador axial para uso en refrigeración doméstica" muestra los diferentes procedimientos para la determinación de las curvas características de los ventiladores axiales, permiten obtener datos que sirvan como base para futuras investigaciones enfocados en el uso eficiente de energía y optimización de sistemas frigoríficos.

Para la elaboración de este proyecto se inició con la caracterización del ventilador axial realizando una clasificación y determinación de los atributos más relevantes. Una vez culminado esta fase, se determina los parámetros en el equipo que serán usados para los ensayos y se procede a instalar los instrumentos necesarios de acuerdo con el plan de mejora. Seguidamente, se inicia con los ensayos en el túnel de viento para determinar las curvas características con los softwares Matlab – LabVIEW y se culmina con la validación de los resultados encontrados, comparando datos con el datasheet presentado por el fabricante.

### <span id="page-16-2"></span>**3. Planteamiento del problema.**

### **3.1 Antecedentes.**

<span id="page-16-3"></span>El refrigerador doméstico es uno de los artefactos con mayor demanda en todo el mundo. Millones de usuarios utilizan estos equipos de manera ininterrumpida todos los años causando un impacto mundial de consumo de energía eléctrica, de ahí la importancia de aunar esfuerzos para la investigación y desarrollo en optimización del funcionamiento en los sistemas frigoríficos para reducir el consumo de energía global [3].

Entre los componentes más importantes para el normal funcionamiento de los sistemas frigoríficos se encuentran los ventiladores, que tienen la tarea de circular el aire a través de los gabinetes, distribuyendo el frío equitativamente para conservar los productos frescos, esta acción lo realiza mediante de un intercambiador de calor denominado evaporador. Los ventiladores al igual que otros componentes, consumen energía eléctrica para su funcionamiento, por lo tanto, para mejorar la eficiencia energética de todo el sistema de refrigeración es necesario garantizar un uso eficiente de los dispositivos de ventilación en el uso continuo [4].

### **3.2 Importancia y alcances.**

<span id="page-17-0"></span>La industria de la refrigeración doméstica en Ecuador y su participación en el mercado no se detiene. En la vida cotidiana de una persona-familia es indispensable el uso de un refrigerador ya sea para negocios locales o simplemente como un artefacto útil dentro del hogar. Por ende, al haberse convertido en una herramienta indefectible en el diario vivir, la mayoría de las personas buscan artefactos que cumplan varias características, entre ellas la de ahorro.

En el presente trabajo se muestra las curvas características de un ventilador axial para su uso en refrigeración doméstica mediante los ensayos realizados en un banco tipo túnel de viento, como un aporte para la comunidad científica y estudiantil de la Universidad Politécnica Salesiana, cumpliendo con la norma ANSI/AMCA 210-16.

Es importante recordar que el ventilador es el encargado de distribuir el aire frío en el interior del refrigerador y que la operación de los ventiladores para estos dispositivos domésticos está basada en su curva característica y el punto óptimo de operación.

A partir de la obtención de las curvas mencionadas a continuación: Presión-Caudal; Punto de Operación; Potencia-Caudal; Potencia-RPM; RPM- Caudal, se busca potenciar la eficiencia del ventilador dentro del refrigerador, por ende, mayor rendimiento y vigor del dispositivo electrónico.

Además, se requiere evaluar los dispositivos con lo que cuenta actualmente el túnel de viento, considerar una readecuación de estos, con el fin de poder realizar objetivos planteados en el proyecto.

### **3.3 Delimitación del problema**

<span id="page-17-1"></span>El proyecto considera algunas variables que involucran la necesidad de ofrecer propuestas de optimización de un ventilador.

Previamente se cuenta con un ventilador axial el mismo que fue proporcionado por Indurama y un Túnel de viento, el cual inicialmente y partiendo desde este análisis, nos proporciona la curva característica Presión- Caudal. Desde este punto el objetivo es delimitar nuevas curvas que permitan determinar un sistema de refrigeración eficaz.

La ejecución de los ensayos se desarrolla dentro de las instalaciones del "Centro de Innovación Tecnológica de la Universidad Politécnica Salesiana" (CITUPS), que facilita los recursos e información necesaria para la culminación del proyecto, esto incluye: datos técnicos, manuales, instrumentos e insumos para la determinación de las curvas características.

#### <span id="page-18-0"></span>**3.4 Problema general.**

¿Es posible determinar las curvas características de un ventilador axial para uso en refrigeración doméstica en el banco tipo túnel de viento de la UPS Sede Cuenca?

#### **3.5 Problemas específicos.**

- <span id="page-18-1"></span> ¿Se cuenta con el ventilador axial que se utiliza en refrigeración doméstica para poderlo caracterizar?
- ¿El banco tipo túnel de viento permite implementar sensores de velocidad rotacional y otros de presión que se requieren para la determinación de las curvas características de ventiladores axiales?
- ¿Es posible realizar una comparativa entre las curvas obtenidas en el banco de ensayo tipo túnel de viento y las curvas proporcionadas por el fabricante?

#### <span id="page-18-2"></span>**4. Objetivos.**

#### **4.1 Objetivo general.**

<span id="page-18-4"></span><span id="page-18-3"></span>Determinar las curvas características de un ventilador axial para uso en refrigeración doméstica.

#### **4.2 Objetivos específicos.**

- Caracterizar los diferentes tipos de ventiladores utilizados en equipos de refrigeración doméstica.
- Estudiar e implementar mejoras para el banco de ensayo tipo túnel de viento de la Universidad Politécnica Salesiana, a fin de posibilitar la determinación de las curvas características de ventiladores axiales.
- Realizar una comparativa mediante las curvas obtenidas en el banco de ensayo tipo túnel de viento y las curvas proporcionadas por el fabricante.

#### <span id="page-18-5"></span>**5. Fases del proyecto.**

En la figura 1 se expone las distintas fases que se desarrollaron para la consecución de los objetivos.

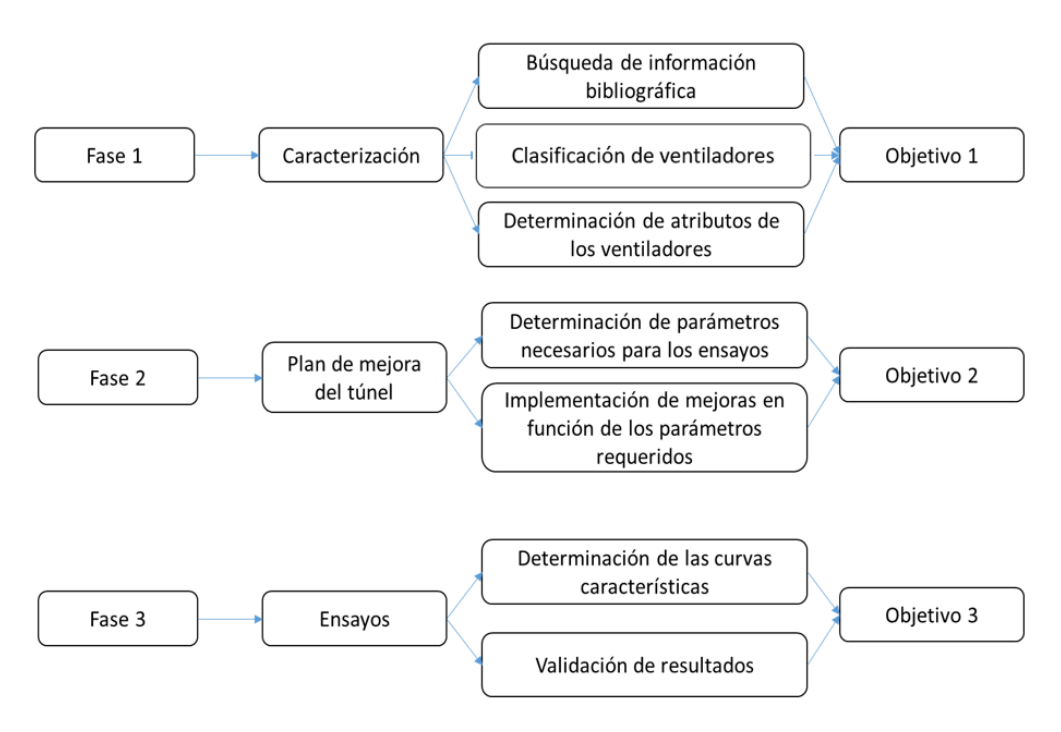

Figura 1. Metodología. Fuente: [Autor].

#### <span id="page-19-3"></span><span id="page-19-0"></span>**6. Marco Teórico**

#### **6.1 Sistemas frigoríficos.**

<span id="page-19-1"></span>En rasgos generales, podemos definir a la refrigeración como cualquier proceso de eliminación de calor, se trata de una rama de la ciencia que interviene con los procesos de reducción y mantenimiento de la temperatura de un lugar en específico respecto al medio que lo rodea. Para lograr con éxito la refrigeración, "debe sustraerse calor de un cuerpo que va a ser refrigerado y ser transferido a otro cuerpo cuya temperatura es inferior al cuerpo refrigerado" [5]. Para realizar la extracción de calor se utilizan mecanismos denominados sistemas frigoríficos o también llamados sistemas de refrigeración. Para el estudio y diseño de estos equipos se aplican varios campos de la ciencia como los principios termodinámicos, propiedades de la materia, química de refrigerantes, intercambiadores de calor, ingeniería mecánica, entre otros.

Pese a que todos los sistemas frigoríficos tienen funciones similares, existen diferencias entre sí, como el método de inyección del refrigerante y la configuración constructiva [5]. Los parámetros de diseño y construcción dependen de las aplicaciones frigoríficas solicitadas como pueden ser, temperatura de operación, capacidad del sistema, refrigerante o costo de operación.

#### **6.1.1 Equipos de refrigeración doméstica.**

<span id="page-19-2"></span>Entre los sistemas de refrigeración más utilizados a nivel mundial se encuentra el refrigerador doméstico, con una producción de más de 80 millones de unidades por año en todo el mundo [3]. Es un dispositivo que funciona a partir de una fuente eléctrica, por lo general  $110 - 220$  V, mayormente utilizado para la conservación de alimentos y bebidas. Una manera simple de analizar el funcionamiento de un refrigerador doméstico es mostrando un esquema termodinámico, que clasifique a todo el sistema de acuerdo a su función como se muestra en la figura 2.

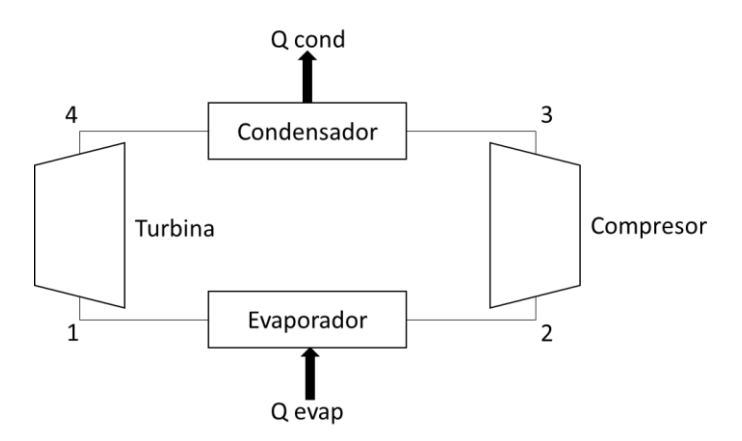

Figura 2. Ciclo de refrigeración de Carnot. Fuente: [6].

<span id="page-20-0"></span>Para cumplir con el ciclo de Carnot, los equipos de refrigeración cuentan con 4 componentes básicos, como se muestra en la figura 3. Estos subsistemas tienen componentes individuales que ayudan a cumplir con la función general del sistema [7].

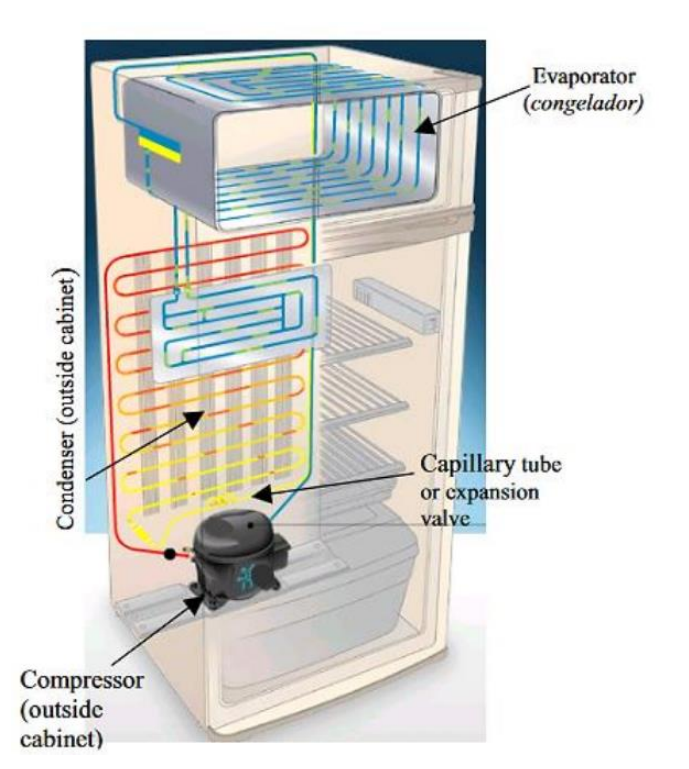

Figura 3. Estructura de un sistema de refrigeración doméstico. Fuente: [8].

<span id="page-20-1"></span>Para una mejor comprensión del principio de funcionamiento de los subsistemas involucrados en los refrigeradores domésticos, se presenta en la figura 4 un diagrama simplificado de los equipos junto con una breve descripción de sus funciones.

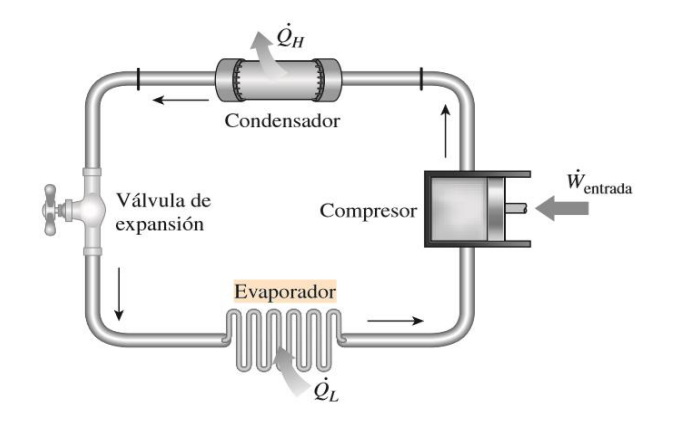

Figura 4. Estructura de un sistema de refrigeración doméstico. Fuente: [9].

<span id="page-21-1"></span>**Compresor:** El compresor, en conjunto con el dispositivo de expansión, establecen el flujo del refrigerante en el sistema frigorífico, aumentando la presión entre las condiciones de la línea de evaporación y condensación. Es decir, provoca la circulación del refrigerante, convirtiéndolo de un gas de baja temperatura y presión a un gas de alta temperatura y presión para posteriormente enviar el fluido al condensador [7], [10].

**Condensador:** El condensador, tiene la función de expulsar el calor absorbido por el evaporador del espacio refrigerado, transformando el gas de alta temperatura y presión en un líquido de alta presión y temperatura ambiente [11].

**Tubo capilar:** Es un sistema simple y económico para conseguir la variación de presión entre el condensador y el evaporador. Se denomina capilar, sin embargo, no se basa en fenómenos de capilaridad simplemente porque es de diámetro pequeño (entre 0,5 y 2,5 mm). Actúa como un dispositivo de regulación del refrigerante, pasando el fluido entre sus paredes estrechas para disminuir la presión para la siguiente acción de enfriamiento; el líquido de alta presión a alta temperatura ambiente se convierte en un fluido bifásico de baja presión y alta temperatura que posteriormente es enviado al evaporador. Este tipo de tubos remplazan a las válvulas de expansión por su bajo costo y reducción de dificultades de servicio haciéndolo ideal para equipos de refrigeración doméstico [12], [13].

**Evaporador:** Es donde ocurre el intercambio de calor y provoca el efecto refrigerante, el fluido descomprimido por el tubo capilar se evapora a la temperatura necesaria para que se efectué el enfriamiento al ingresar al evaporador, produciendo la caída de temperatura en la nevera, el congelador absorbe el calor de los alimentos que convierte el líquido en gas de baja presión para finalmente regresar al compresor para cerrar el ciclo termodinámico [7], [14].

#### **6.1.2 Ventiladores.**

<span id="page-21-0"></span>Los ventiladores se han convertido en parte esencial para los sistemas frigoríficos domésticos, usándolos para la dispersión de aire en espacios cerrados a una cierta presión. Todos los ventiladores tienen tres elementos básicos que conforman su estructura: motor, un elemento rotativo y una base. Son ampliamente utilizados en los equipos de refrigeración doméstica para la distribución de aire en los gabinetes, permitiendo la extracción de olores no deseados, control sobre el

crecimiento de microorganismos y un aumento de vida útil de los alimentos [15]. La ventilación generada por estos equipos se utiliza generalmente con dos fines, el primero es la renovación del aire, este proceso toma el gas del exterior del refrigerador y lo introduce al gabinete, esta acción provoca que el aire que se encuentra adentro sea expulsado con un volumen igual al ingresado, renovando el aire al interior del compartimento cada vez que se abra la puerta. El segundo propósito es la dosificación del aire en el interior de la cámara de congelación, con el fin provocar un eficiente intercambio de calor con el evaporador, distribuir homogéneamente la temperatura en los alimentos y homogeneizar la humedad relativa al interior del refrigerador, como en el caso de las neveras tipo "no frost" con el fin de no generar escarcha en el gabinete [4]. Existen varios tipos y configuraciones de estos equipos en la industria actualmente y se pueden clasificar de acuerdo con su función y trayectoria del aire como se evidencia en la tabla 1 [16].

<span id="page-22-1"></span>

| Clasificación por función                                                              | Clasificación por trayectoria de aire                                                                                                    |
|----------------------------------------------------------------------------------------|----------------------------------------------------------------------------------------------------|
| Ventilador con envolvente: distribuyen el aire de<br>manera interna en un conducto     | Ventiladores centrífugos: el aire entra de forma<br>paralela a su eje y sale en dirección perpendicular                                                              |
| Ventilador impulsor: tiene la boca de aspiración<br>al aire libre y su salida entubada | Ventiladores axiales: el flujo de aire sigue la<br>dirección de su eje                                                                                               |
| impulsador<br>entrada<br>Ventilador<br>Extractor:<br>entubada y descarga al aire libre | Ventilador con palas radiales: al elevarse la<br>potencia se eleva el caudal                                                                                         |
| Ventilador extractor: tanto de entrada y descarga<br>están entubadas.                  | Ventilador centrífugo radial tipo: posee palas<br>planas inclinadas hacia atrás, pero incluye palas de<br>perfil aerodinámico                                        |
| Ventilador mural: trasladan aire entre 2 espacios<br>distintos de una pared            | Ventilador centrífugo con hélices curvadas hacia<br>adelante: tiene un rotor con palas curvadas hacia<br>adelante, adecuado para caudales altos y bajas<br>presiones |

Tabla 1. Clasificación de ventiladores por función y trayectoria del aire. Fuente: [17].

#### **6.1.3 Ventiladores en sistemas de refrigeración doméstica.**

<span id="page-22-0"></span>Como se ha mencionado anteriormente las aplicaciones de los ventiladores son muy deseadas en los equipos de refrigeración doméstica, tanto para la transferencia de calor, como para asegurar la circulación de aire adecuada en el interior de las cabinas de refrigeración. Comercialmente podemos encontrar estos subsistemas en dos equipos:

 **Ventilador del evaporador:** Un adelanto tecnológico que marcó una era en la refrigeración doméstica, fue la aparición de refrigeradores tipo "no frost" que no genera escarcha en las cabinas de congelación, este sistema utiliza un ventilador en el evaporador para generar la trasferencia de calor a través del serpentín del evaporador que pueden ser axiales o tuve axiales, estos ventiladores pueden funcionar de manera ininterrumpida por muchos años sin presentar ningún inconveniente, para mejorar la capacidad de mantenimiento son instalados debajo del panel [15]. En la figura 5 se puede observar un ejemplo de moto ventilador.

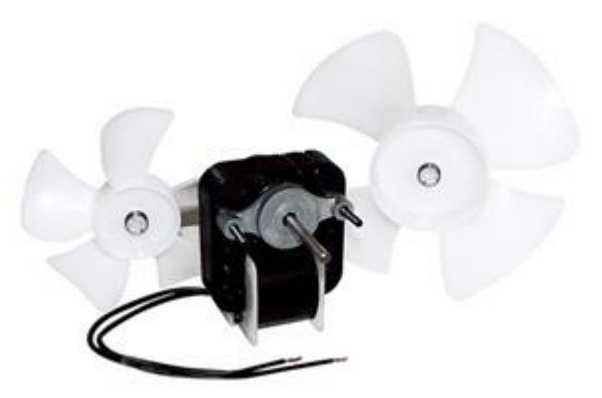

<span id="page-23-1"></span>Figura 5. Moto ventilador del evaporador tipo LM670/LM672. Fuente: [Autor].

 **Ventilador en el condensador**: Este ventilador está instalado generalmente en la parte inferior del sistema de refrigeración que normalmente se encuentra como un motor de polo sombreado con ventilador axial de hélice como se observa en la figura 6 [15].

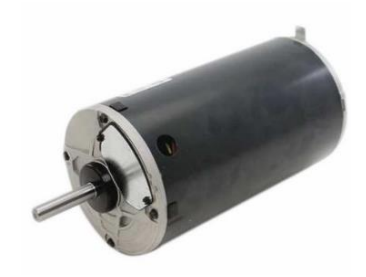

Figura 6. Moto ventilador del condensador. Fuente: [Autor].

#### **6.1.4 Ventiladores axiales.**

<span id="page-23-2"></span><span id="page-23-0"></span>Estos ventiladores a diferencia de los centrífugos, son idóneos para mover grandes cantidades de aire, al tener la característica de resistencia al flujo en donde ésta es muy baja, se busca una compensación generando una presión estática mínima del orden que va desde los 5 a 25 mm.c.d.a. [18].

La entrada de aire al aparato y su salida siguen una trayectoria según superficies cilíndricas coaxiales [19].

La característica más destacable de este tipo de ventilador es el flujo de aire paralelo al eje de giro de la hélice o rodete. Son ampliamente utilizados en aplicaciones de ventilación de locales, enfriamiento de equipos electrónicos, túneles de viento y minería [15]. Este tipo de ventilador es muy común de

encontrarse en sistemas de refrigeración doméstico por sus ventajas en la facilidad de instalación y control del movimiento de grandes caudales de aire con una relativa baja presión. En la figura 7 se puede apreciar una de las aplicaciones, donde el flujo de aire es provocado por el ventilador dentro de una cabina para efectuar el intercambio de calor con el evaporador.

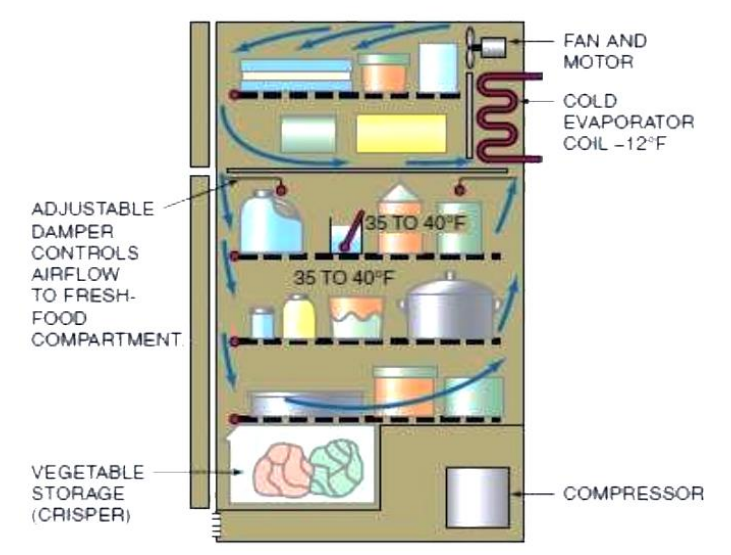

Figura 7. Flujo de aire del refrigerador provocado por un ventilador. Fuente: [8].

<span id="page-24-1"></span>Entre las partes más importantes que conforman este tipo de ventiladores se tiene: motor, soporte, salida de aire, hub o cubo de fijación, palas, entrada de aire y cono de succión [17]. Además de las características constructivas antes mencionadas de los ventiladores tipo axial, es importante conocer su clasificación general como: helicoidal, tube axial, vane axial y centrifoil, las representaciones simbólicas se pueden apreciar en la figura 8.

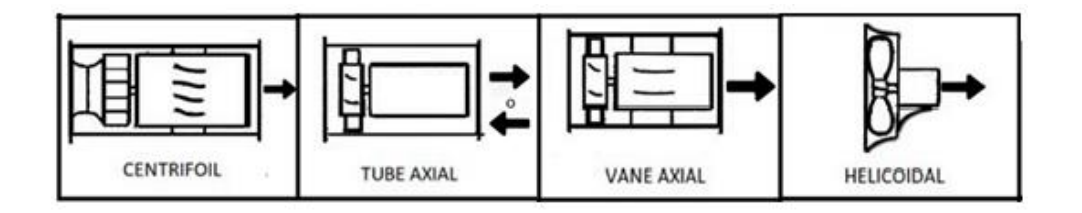

Figura 8. Sub clasificación de ventiladores axiales. Fuente: [Autor].

#### <span id="page-24-2"></span>**6.2 Túnel de viento.**

<span id="page-24-0"></span>El túnel de viento o también llamado túnel aerodinámico es una herramienta desarrollada para realizar investigación de los efectos del flujo de aire sobre objetos sólidos, simulando las condiciones que podrían experimentar estos, si estuvieran en una situación real. Es decir, se pone a prueba un flujo controlado con el fin de realizar una búsqueda de modelos teóricos para analizar la influencia del movimiento del fluido en la dinámica del sólido. Parte de la caracterización del túnel de viento, es averiguar el gasto energético que tienen los cuerpos al momento de mover el aire, esto se realiza con la determinación de pérdidas

de presión - potencia y de relacionar estas pérdidas de energía con el movimiento de aire que se genera en otros sistemas como pueden ser de refrigeración. Entre las condiciones de uso de estos dispositivos se encuentra que el objeto se debe mantener estático en un punto específico de acuerdo con el tipo de situación que se requiera simular mientras se expulsa un gas alrededor de él [20], [21].

#### **6.2.1 Componentes de un túnel de viento.**

<span id="page-25-0"></span>Los túneles de viento se clasifican por la función que cumplen tales como: la circulación del aire en su interior y velocidad del flujo en su interior, sin embargo, existe una composición general que obedecen todos estos dispositivos. Este túnel se divide en zonas de acuerdo con el sentido de flujo como se muestra en la figura 9 [22].

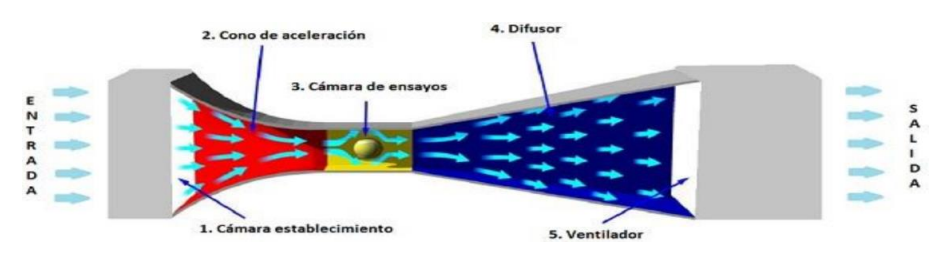

Figura 9. Componentes del túnel de viento de lazo abierto. Fuente: [22].

<span id="page-25-3"></span>Para describir los componentes de forma general en la tabla 2, se presentan las zonas de operación del túnel de viento de la Universidad Politécnica Salesiana.

<span id="page-25-2"></span>Tabla 2. Zonas de funcionamiento de un túnel de viento de lazo abierto. Fuente: [22].

| Zona                  | Descripción                                                                                                    |
|-----------------------|----------------------------------------------------------------------------------------------------|
| Admisión              | Es la entrada del túnel donde ingresa el gas del exterior, en esta<br>sección se inicia la atenuación de turbulencias y reordenamiento<br>previo de las líneas de corriente. |
| Estabilización        | Tiene una sección uniforme, aquí están los elementos correctores<br>de flujo.                                                                                                |
| Contracción           | Reduce gradualmente su sección hasta la zona de pruebas,<br>incrementa la velocidad de flujo y reduce variaciones de velocidad                                               |
| Ensayos               | En esta región se alcanza la velocidad de pruebas con líneas<br>homogéneas y equidistantes, es la zona donde se encuentra los<br>modelos de estudio.                         |
| Difusor               | Reduce la velocidad de salida del flujo                                                                                                    |
| Unidad de<br>potencia | Es el conjunto motor-ventilador, suministra la fuerza para mover el<br>aire en el túnel.                                                                                     |

#### **6.3 Curvas características de los ventiladores.**

<span id="page-25-1"></span>Las curvas características de un ventilador, son la representación gráfica sobre ejes ordenados que simboliza la totalidad de posibles puntos de trabajo del ventilador, figurada en un diagrama de presión en función del caudal (la presión puede ser total o estática). Estas curvas son obtenidas por ensayos de laboratorio en túneles de viento a una

temperatura, presión atmosférica y humedad específica, para obtener datos físicos importantes para el funcionamiento del ventilador como: nivel de ruido, velocidad de giro, potencia, entre otros [4] [23] [18].

De forma general, la obtención de curvas características en los ensayos se inicia encendiendo el ventilador con giro constante para tomar valores de caudal máximo entregado o descarga libre y el caudal cero también llamado "máxima perdida por carga". Según la pérdida de caudal obtenida es posible incorporar instrumentos como boquillas o ventiladores auxiliarles para realizar mediciones a diferentes caudales. Un ejemplo de datos obtenidos en las curvas características se muestra en la figura 10 donde se aprecia el rendimiento (N) presión dinámica (Pd) que actúa en sentido de la velocidad del aire, presión estática (Pe), que representa las pérdidas de carga y presión total (Pt) que es igual a la suma de presión estática y dinamia en función del caudal (Q) [18].

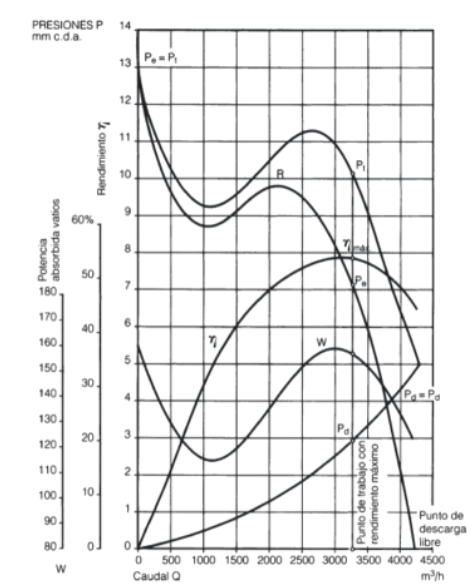

Figura 10. Curvas características de un ventilador. Fuente: [19].

<span id="page-26-0"></span>Dónde: Pt = presión total, Pe = Presión estática, Pd = presión dinámica, mm.c.d.a = metro de columna de agua,  $W =$  potencia absorbida,  $\eta =$  rendimiento y R = característica del sistema.

La representación anterior muestra entre otras cosas las pérdidas de carga totales dinámicas, rendimiento dinámico, capacidad de función de la presión exigente, zona eficaz (tramo A-B) y el punto de rendimiento óptimo, siendo este último el que debe coincidir con el punto de diseño de este, para un mejor funcionamiento (punto N) [19]. Con la ayuda de estos datos podemos definir la energía necesaria que dispone el ventilador, para vencer perdidas de carga y mover el caudal del aire, dando un equilibrio en la fase de diseño entre todas las magnitudes involucradas, permitiendo escoger una configuración u otra para las distintas aplicaciones que puedan ser requeridas por los consumidores o fabricantes [15].

#### **6.3.1 Normativas y ensayos.**

<span id="page-27-0"></span>Para que los ensayos y datos determinados de las pruebas en túneles de viento tengan validez, es necesario seguir una normativa que permita tener un fundamento de calidad y altos niveles de confiabilidad al proyecto, en el momento de realizar un estudio en los equipos, con un modelo de gestión y alineación muy claro.

Las organizaciones en conjunto con la industria tienen una labor constante de mejorar la calidad y eficiencia de los productos que se fabrican para ser aceptados y comercializados por los mercados más exigentes en el mundo, es por tal motivo que cada año se añaden, modifican y actualizan las normas establecidas por más de 165 países entre las organizaciones más grandes [24]. Las normas internacionales más reconocidas para ensayos en ventiladores tenemos: Asociación de Control y Movimiento de Aire (AMCA), "The American Society or Heating Refrigerating, and Air Conditioning (ASHRAE) con su norma (ANSI/ASHRAE 51-16) y la organización internacional de estandarización (ISO) siendo este último quienes buscan reducir la utilización de energía en ventiladores con el uso óptimo de este [4]. Sin embargo, existen varias normas generadas por organizaciones gubernamentales que buscan los mismos propósitos de los documentos anteriormente mencionados para tener una norma equivalente y algunas logran su propósito como se muestra en la tabla 3.

<span id="page-27-2"></span>

| <b>Norma</b>           | Origen            | <b>Titulo</b>                                                                                  | <b>Vigencia</b>                        |
|------------------------|-------------------|------------------------------------------------------------------------------------------------|----------------------------------------|
| ISO 5801:2007          | Internacional     | fans-<br>Industrial<br>Performance<br>testing<br>Standardized<br>Using<br>Airways              | Vigente                                |
| ANSI/AMCA<br>210-16    | Internacional-USA | Laboratory Methods of<br>Testing fans for certified<br>Aerodynamic<br>Performance Rating       | Vigente                                |
| JIS B 8330:2000        | Japonesa          | Testing Methods<br>for<br>Turbo-Fans                                                           | Reafirmada                             |
| BS 848-1:1997          | <b>Británica</b>  | for<br>Fans<br>general<br>Performance<br>purposes.<br>testing<br>using<br>standardized airways | Remplazada<br>por BS en<br>ISO 5801-08 |
| NF EN ISO<br>5801:2009 | Francesa          | Ventilateurs industriels -<br>essais aérauliques sur<br>circuits normalisés                    | Vigente                                |

Tabla 3. Normas equivalentes de ANSI/ASHRAE 51-07. Fuente: [4].

#### **6.3.2 Normativa ISO 5801:2007.**

<span id="page-27-1"></span>La "Normas ISO 5801:2007" es una norma que establece el estándar para el ensayo aerodinámico de ventiladores con un trabajo por unidad de masa inferior que 25 kJ/kg y remplaza la primera edición (ISO 5801: 1997). En este documento debe considerarse algunas características:

La primera son las 4 categorías de instalación, esto debido a los ductos de entrada y salida de aire en el ventilador que pueden modificar su rendimiento según las configuraciones físicas de éste. La segunda es la presión del ventilador que está definida por la presión total y la presión de la entrada del ventilador donde el aire puede ser tomada en cuenta al momento que la presión lo requiera. Finalmente se considera que el ventilador de pruebas puede ser acoplado a más de una categoría y es necesario que posea un rendimiento característico estandarizado donde el usuario deberá elegir la categoría que más se asemeje a su aplicación [4], [15].

#### **6.3.3 Normativa AISI/AMCA 210-07, ANSI/ASHRAE 51-07**

<span id="page-28-0"></span>Esta norma implementa mejoras puntuales sobre los métodos de ensayo para los ventiladores con una presión de trabajo de hasta 30 kPa y es muy frecuentemente utilizada en la industria [15]. Este documento no admite:

- Ventiladores de techo
- Ventiladores de presión positiva
- Compresores con etapas de enfriamiento
- máquinas de desplazamiento positivo.

La normativa posee dieciséis configuraciones diferentes y cuatro tipos de conexiones para los ensayos y los divide en dos métodos de medición tanto de flujo como de presión [25].

#### **6.4 Cálculos para determinación de curvas características.**

<span id="page-28-1"></span>Para el cálculo de curvas características según la Norma AMCA/AISI 210-07, es necesario tener en cuenta aspectos como: la configuración del túnel viento, si el lugar donde se efectuaran los ensayos no posee un ambiente controlado y de ser el caso realizar más de una toma de mediciones, la altura sobre el nivel del mar, del laboratorio, entre otras consideraciones que hace referencia la norma.

#### **6.4.1 Densidad del aire atmosférico.**

<span id="page-28-2"></span>La densidad de aire es una manera de expresar la masa de aire por unidad de volumen.

Esta densidad se determina a través de sensores de ambiente que miden la temperatura del bulbo seco y húmedo del ambiente, además de la presión atmosférica del lugar donde se realizan los ensayos. La simbología y ecuaciones se presentan en la tabla 4.

<span id="page-28-3"></span>

| Simbología                  |          | <b>Ecuaciones</b>                                                        |  |
|-----------------------------|----------|--------------------------------------------------------------------------|--|
| Descripción                 | Símbolo  |                                                                          |  |
| Densidad de aire            | ρO       | $\rho 0 = \frac{Pb - 0.378P_p}{R(t_{d0} + 273.15)}$<br>(Ecuación 1)      |  |
| Temperatura bulbo seco      | $t_{d0}$ | $P_p = Pe - Pb \left( \frac{t_{d0} - t_{w0}}{1500} \right)$ (Ecuación 2) |  |
| Temperatura bulbo<br>húmedo | $t_{w0}$ | $Pe = 3.25t_{w0}^2 + 18.6t_{w0} + 692$                                   |  |
| Presión barométrica         | Ph       | (Ecuación 3)                                                             |  |

Tabla 4. Ecuaciones para determinar densidad del aire atmosférico. Fuente: [25].

#### **6.4.2 Densidad de aire del conducto.**

<span id="page-29-0"></span>Es la densidad del aire en un conducto o cámara en el plano x  $(P_x)$ . Este valor puede ser calculado corrigiendo la densidad atmosférica del aire  $(P_0)$  para la presión estática  $(P_{sx})$ , y la temperatura de bulbo seco en el plano x, como se puede observar en la tabla 5 [25].

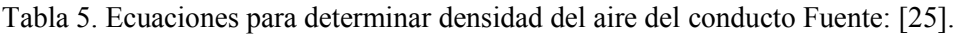

<span id="page-29-4"></span>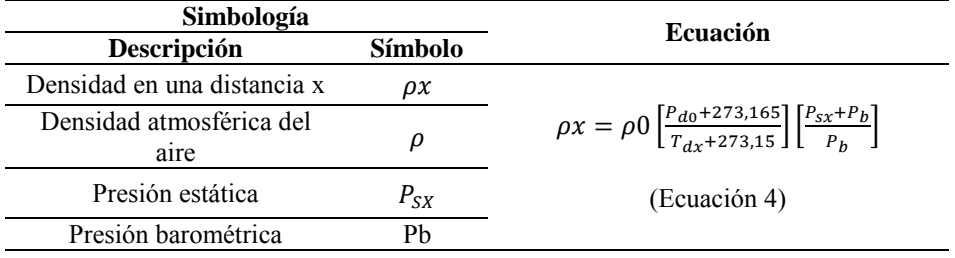

#### **6.4.3 Viscosidad dinámica del aire.**

<span id="page-29-1"></span>La viscosidad dinámica es una medida de tenacidad o resistencia a la fluencia de un fluido, este valor tiende a aumentar en aquellos gases con una temperatura ascendente. Para determinar este valor se utiliza la formula expuesta en la tabla 6, para cuyo cálculo es necesario considerar el valor de la temperatura de bulbo seco.

Tabla 6. Ecuaciones para determinar la viscosidad dinámica del aire. Fuente: [25].

<span id="page-29-5"></span>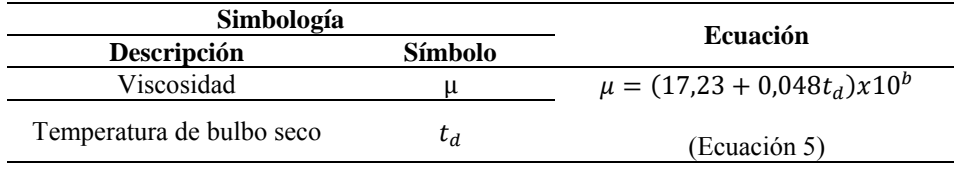

#### **6.4.3 Alfa Radio**

<span id="page-29-6"></span><span id="page-29-2"></span>Puede ser calculado con la fórmula de la tabla 7 y hace referencia a la relación entre la presión absoluta de salida del nozzle y la presión absoluta de aproximación.

| Simbología                |         |                                                                            |  |
|---------------------------|---------|----------------------------------------------------------------------------|--|
| Descripción               | Símbolo | <b>Ecuación</b>                                                            |  |
| Alfa Radio                | α       |                                                                            |  |
| Presión diferencial       | ΛP      | $\propto = 1 \left\{ \frac{\Delta P}{\rho \cdot R(t_d + 273,15)} \right\}$ |  |
| Densidad del aire         |         |                                                                            |  |
| Gas constante             |         | (Ecuación 6)                                                               |  |
| Temperatura de bulbo seco |         |                                                                            |  |

Tabla 7. Ecuaciones para determinar Alfa radio. Fuente: [25].

#### **6.4.4 Constante gas**

<span id="page-29-3"></span>Este valor es una constante para un gas seco ideal y se utiliza para explicar la mecánica de cómo se ven afectados determinados sistemas por presión, temperatura y volumen, expuesta en la tabla 8 se puede observar éste.

Tabla 8. Constante de gas. Fuente: [25].

<span id="page-30-3"></span>

| Simbología               |                |                     |
|--------------------------|----------------|---------------------|
| Descripción              | <b>Símbolo</b> | Valor               |
|                          |                | $287,1J/kg \cdot K$ |
| Constante del gas (aire) |                |                     |
|                          |                | (Ecuación 7)        |

#### **6.4.5 Beta Radio**

<span id="page-30-4"></span><span id="page-30-0"></span>Es la relación entre el diámetro de salida del nozzle y el diámetro del conducto de aproximación. Y su valor puede ser calculado utilizando la ecuación de la tabla 9.

Tabla 9. Ecuación para determinar Beta radio. Fuente: [25].

| Simbología      | <b>Ecuación</b> |              |
|-----------------|-----------------|--------------|
| Descripción     | <b>Símbolo</b>  |              |
| Beta Radio      |                 | <sub>D</sub> |
| Diámetro nozzle | $D_{\Upsilon}$  | (Ecuación 8) |

#### **6.4.6 Factor de expansión**

<span id="page-30-5"></span><span id="page-30-1"></span>Los valores del factor de expansión Y para los gases, en el caso de los nozzles, puede calcularse con suficiente precisión mediante la ecuación de la tabla 10.

Tabla 10. Ecuación para determinar el factor de expansión. Fuente: [25].

| Simbología     | <b>Ecuación</b>                     |  |
|----------------|-------------------------------------|--|
| <b>Símbolo</b> |                                     |  |
|                | $Y=1-(0.548+0.71\beta^4)(1-\alpha)$ |  |
|                |                                     |  |
| $\propto$      | (Ecuación 9)                        |  |
|                |                                     |  |

#### **6.4.7 Numero de Reynolds**

<span id="page-30-2"></span>El número de Reynolds (Re) es un parámetro adimensional el cual indica si el fluido posee un flujo laminar o un flujo turbulento. Este valor depende de la velocidad a la que el fluido, además influye el diámetro del ducto, su densidad y viscosidad dinámica. Para determinar este parámetro se utiliza la ecuación planteada en la tabla 11.

Tabla 11. Ecuación para determinar número de Reynolds. Fuente: [25].

<span id="page-30-6"></span>

| Simbología                 |         | <b>Ecuación</b>                                                                                      |
|----------------------------|---------|----------------------------------------------------------------------------------------------------|
| Descripción                | Símbolo |                                                                                                    |
| Numero de Reynolds         | Re      |                                                                                                    |
| Coeficiente de descarga    |         |                                                                                                    |
| Diámetro interno del ducto |         |                                                                                                    |
| Viscosidad                 |         | $Re = \frac{\sqrt{2}}{\mu} C \cdot D \cdot Y \sqrt{\frac{\Delta P \cdot \rho}{1 - E \cdot \beta^4}}$ |
| Presión diferencial        | ΛP      |                                                                                                    |
| Densidad del aire          |         | (Ecuación 10)                                                                                        |
| Coeficiente de energía     |         |                                                                                                    |
| Beta Radio                 |         |                                                                                                    |

#### **6.4.8 Coeficiente de descarga**

<span id="page-31-0"></span>Es un factor adimensional e inherente de los obturadores con el que se puede calcular el caudal (Q) con el que afluye. En la tabla 12 se puede apreciar la ecuación para obtener el coeficiente de descarga.

<span id="page-31-4"></span>

| Simbología              |                | <b>Ecuación</b>                                                                     |  |
|-------------------------|----------------|-------------------------------------------------------------------------------------|--|
| Descripción             | <b>Símbolo</b> |                                                                                     |  |
| Coeficiente de descarga |                | $C = 0.9986 - \left(\frac{7,006}{\sqrt{Re}}\right) + \left(\frac{134,6}{Re}\right)$ |  |
| Numero de Reynolds      | Re             | (Ecuación 11)                                                                       |  |

Tabla 12. Ecuación para determinar el coeficiente de descarga. Fuente: [25].

#### **6.4.9 Caudal de aire para el nozzle de la cámara**

<span id="page-31-5"></span><span id="page-31-1"></span>En la tabla 13 se identifica el caudal de aire en la entrada de un nozzle o de varios nozzles con aproximación a la cámara.

Tabla 13. Ecuación para determinar el caudal de aire para el nozzle. Fuente: [25].

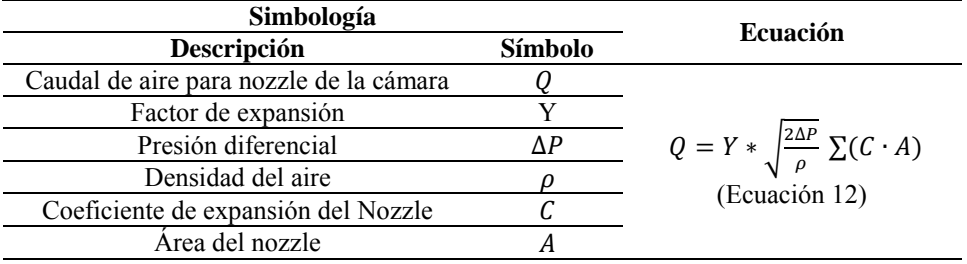

#### <span id="page-31-3"></span><span id="page-31-2"></span>**7. Dispositivos empleados**

#### **7.1 Túnel de viento**

La función principal del túnel de viento es permitir el paso de aire o gas mientras el objeto permanece estacionario, con este instrumento es posible simular condiciones en la que un objeto experimentara en una situación real. En la figura 11. podemos observar el túnel de viento de la Universidad Politécnica Salesiana Sede Cuenca.

Se puede encontrar túneles de tipo:

- Circulares
- Elípticos
- Rectangulares

Según la Norma ANSI/AMCA 210-16 para realizar un ensayo con los ventiladores para refrigeración doméstica, se tienen 4 configuraciones.

- Configuración A
- Configuración B
- Configuración C
- Configuración D

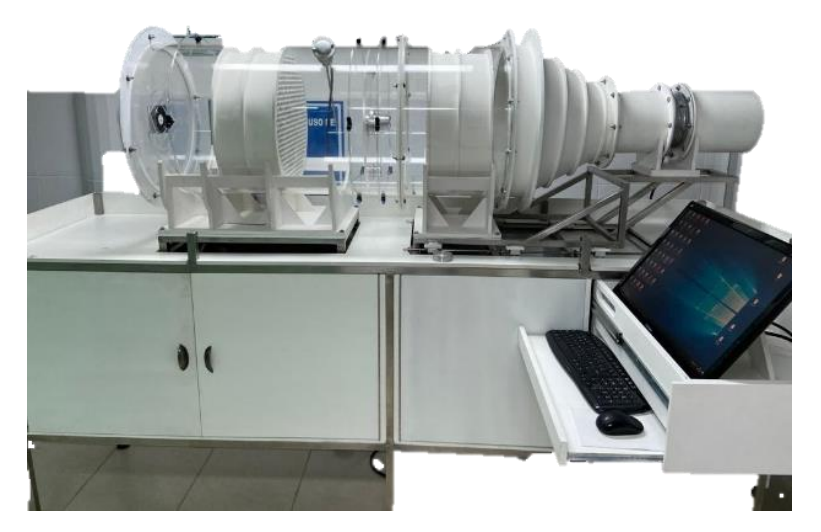

Figura 11. Túnel de viento. Fuente: [Autor].

<span id="page-32-1"></span>Se realizó los ensayos utilizando la configuración A según la norma. El ventilador NIDEC fue montado en el túnel para posteriormente realizar las pruebas.

Las condiciones iniciales para proceder con los ensayos son importantes ya que la temperatura ambiente y la presión atmosférica influyen en las gráficas obtenidas, por lo que es necesario contar con estos valores antes de proceder con los ensayos.

### <span id="page-32-0"></span>**7.2 Software Matlab**

Matlab es un lenguaje de programación de computadora simple que utiliza cálculos y algoritmos para analizar grandes cantidades de datos y presentarlos en formatos visualmente atractivos [26]. En la figura 12 se muestra el logo del software. Algunas características de MATLAB incluyen:

- Cálculo de datos numéricos
- Crear gráficos para uso científico
- Modelar y simular datos
- Analizar datos

Estas funcionalidades hacen de Matlab un software muy versátil, además es posible importar los datos obtenidos usando LabVIEW a este software para la obtención de las gráficas, su ecuación y determinar así el grado del polinomio.

Su implementación dentro de nuestro análisis de determinación de curvas características, permitió procesar los datos a través de las tablas de Excel obtenidas por el Software LabVIEW, para ello se realiza una programación dentro de este software que permita en un segundo plano realizar la selección de los datos en base criterios del operador. Así, se logra obtener las gráficas mencionadas en capítulos anteriores, mismas que son el fundamento de este proyecto.

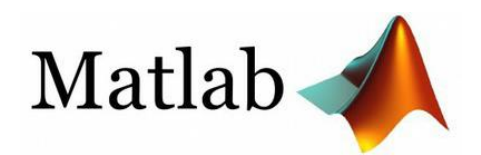

Figura 12. Logo de Matlab. Fuente: [26].

#### <span id="page-33-2"></span>**7.3 Software LABVIEW**

<span id="page-33-0"></span>LabVIEW es un entorno de desarrollo de software creado por National Instruments. Originalmente enfocada en la toma de medidas de varios instrumentos de laboratorio, control, análisis de datos, presentación de datos, almacenamiento de datos y comunicación mediante internet. Además, posee aplicaciones específicas de código para adquisición de datos DAQ, utilizando un lenguaje de programación conocido como código G (Gráfico), el cual facilita en gran medida su uso. Imagotipo del software se aprecia en la figura 13.

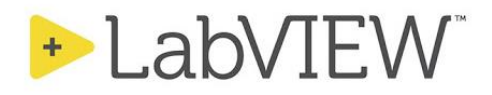

Figura 13. Logo de LabVIEW. Fuente: [27].

<span id="page-33-3"></span>La aplicación de este software dentro del proyecto, permitió la toma de un número significativo de datos (aproximación de 20000 registrados en cada ensayo), al obtenerlos éstos son exportados a una tabla de Excel para posteriormente ser seleccionados bajo distintos criterios.

Gracias a su fácil uso con comandos de programación de código G, permite controlar el túnel de viento y sus parámetros.

#### **7.4 National Instruments NI-DAQ**

<span id="page-33-1"></span>Como en cualquier proyecto es necesario conocer cómo se desempeñan los dispositivos dentro de este.

La DAQ por sus siglas en inglés Sistema de Adquisición de Datos, permite recolectar datos de condiciones físicas y las remite a la PC, donde pueden ser procesadas y posteriormente almacenadas por poder realizar un análisis.

La adquisición comienza con un sensor midiendo parámetros físicos como: temperatura, presión, etc. y las envía mediante señales eléctricas. Luego la señal es condicionada donde la señal sin procesar del sensor utilizado es atenuada o amplificada dependiendo de los requerimientos, además de filtrar y remover frecuencias y picos no deseados. Una vez que se obtiene esta señal se la digitaliza y se envía al pc [28].

Utilizando su entradas analógicas y digitales la DAQ permite la entrada de señales las cuales son procesadas en LabVIEW y transformadas a datos.

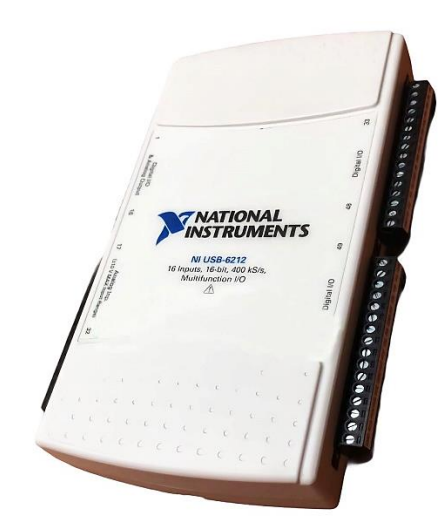

Figura 14. NI-Daq USB-6210. Fuente: [Autor].

<span id="page-34-1"></span>Si bien, el túnel de viento posee sensores que envían señales analógicas y otras digitales, la DAQ como se identifica en la Figura 14, en este caso permite recibir señales y enviarlas de forma que la computadora pueda leerlas, los mismos que posteriormente ingresan por LabVIEW como se menciona en apartados anteriores.

### **7.5 Pocket Laser Tach 200 (PLT200)**

<span id="page-34-0"></span>También conocido como medidor de revoluciones y es un instrumento que mide la velocidad de rotación (RPM) de un eje y permite determinar las revoluciones por minuto realizadas por un objeto.

Actualmente se puede encontrar una infinidad de modelos y marcas en el mercado y pueden ser utilizados en una amplia gama de aplicaciones en las industrias.

Los tacómetros son dispositivos de bajo peso y reducido tamaño cuya unidad principal es RPM o revoluciones por minuto.

En este caso para el proyecto se hizo uso del Pocket Laser Tach 200, figura 15, es un instrumento de precisión que permite medir la cantidad de revoluciones de un eje que proporciona los siguientes usos:

- Tachómetro (Tacometro)
- Ratemeter (Medidor de velocidad),
- Totalizer
- <span id="page-34-2"></span>• Timer (Reloj)

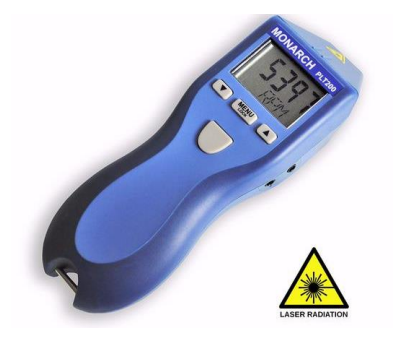

Figura 15. Pocket Laser Tach 200. Fuente: [29].

"PLT200 es un tacómetro/medidor de velocidad, totalizador /contador y temporizador (cronómetro) de 32 funciones, que se puede programar tanto en inglés como en tasas lineales métricas. El soporte está integrado tanto para nuestro conjunto de contacto remoto (RCA) opcional como para nuestros sensores remotos. PLT200 tiene una salida de pulso compatible con TTL para activar dispositivos como colectores de datos o estroboscopios. El KIT se suministra completo con un conjunto de contacto remoto que incluye puntas cóncavas y convexas y una rueda de velocidad lineal de 10 cm. Su rendimiento está sujeto a la intensidad de la irradiación de luz ambiental " [29].

Este instrumento es ideal para medir los RPMs que genera el ventilador en cada ensayo realizado ya que en cada uno de estos al variar el DutyCycle las revoluciones de éste varían. Dentro del análisis realizado las mediciones se efectúan por más de 3 segundos, cada vez que varíe el DutyCycle.

#### **7.6 Divisor de tensión**

<span id="page-35-0"></span>El divisor de tensión es un instrumento clave para la toma de datos de voltaje del ventilador en el túnel de viento. Es un circuito simple que consta de un arreglo de resistencias que permiten adecuar dos circuitos con diferentes niveles de voltaje, dividiendo la fuente entre una o más impedancias de manera unidireccional es decir que la corriente siempre circula en un solo sentido comúnmente usado para la toma de datos de señales de baja potencia.

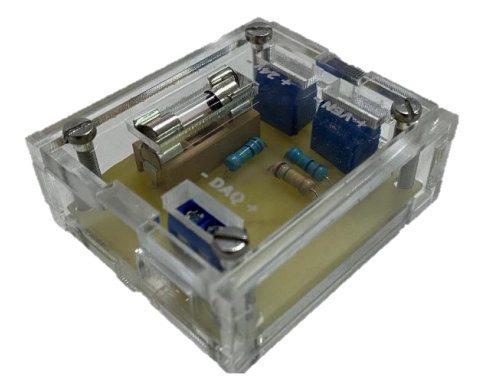

Figura 16. Divisor de tensión. Fuente: [Autor].

<span id="page-35-2"></span>Este instrumento (figura 16) fue realizado específicamente para el proyecto en base al siguiente criterio: El ventilador funciona con 24V, mismo voltaje que si se conectara directamente a la DAQ provocaría un daño en ésta, por lo que es necesario un divisor de tensión el mismo que nos da un voltaje en valores reducidos, idóneo para la toma de datos sin comprometer la DAQ.

Específicamente, el valor de entrada es de 24V y mediante la configuración interna de las resistencias se obtiene una señal de salida de 10V.

### **7.7 Multímetro**

<span id="page-35-1"></span>Es un instrumento que cuenta con varias funciones entre la más importantes podemos encontrar, voltímetro, amperímetro y medidor de continuidad. En este caso el amperímetro será el instrumento utilizado para medir corriente eléctrica ya sea alterna o continua, en amperios. (Figura 17)

En este caso para poder realizar la gráfica de cada una de las curvas debemos tomar en cuenta el valor de la intensidad, por lo que se debe colocar en serie el multímetro entre la fuente y el ventilador con la finalidad de obtener la Intensidad y a su vez la potencia, lo que posteriormente me permitirá obtener los datos para proceder a graficar la curva Potencia-Caudal, Potencia-RPM, RPM-Caudal, Presión-Caudal y Punto de Operación.

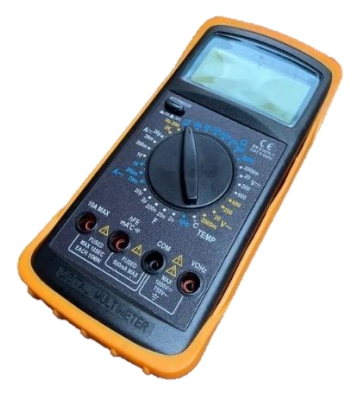

Figura 17. Multímetro. Fuente: [Autor].

## <span id="page-36-1"></span>**7.8 Ventilador T92t24mua7-51**

<span id="page-36-0"></span>El ventilador UltraFlo es utilizado usualmente en sistemas de refrigeración doméstica. Es un ventilador del tipo axial el cual recibe su nombre por la dirección del flujo de aire que crean. Las cuchillas que giran alrededor de un eje atraen aire en paralelo a ese eje y expulsan el aire en la misma dirección [30]. Este ventilador crea un gran volumen de flujo de aire a baja presión y para su funcionamiento requiere una fuente de baja potencia.

A continuación, como se observa en la figura 18, se presentan las características del ventilador, las cuales son presentadas por el fabricante:

- Posee un tamaño de 92mm de diámetro y un cuerpo construido en plástico rígido.
- Funciona con un voltaje nominal de 24V corriente directa y un amperaje de 0,18A,
- Cuenta con protección a altas corrientes.

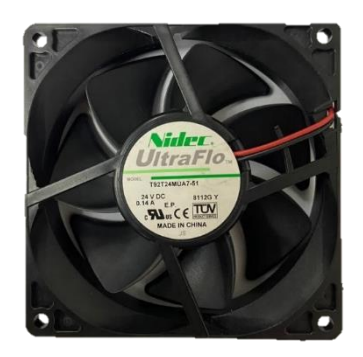

Figura 18. Ventilador Axial Fuente [Autor].

<span id="page-36-2"></span>Este modelo de ventilador es uno de los más utilizados dentro de los sistemas de refrigeración doméstica dentro de la zona Austral. Su característica presencial es los grandes caudales de aire que permita que fluya a grandes presiones. Particularidad idónea para la ejecución del proyecto.

#### **7.8.1.1 Características del ventilador.**

<span id="page-37-3"></span><span id="page-37-0"></span>En la tabla 14 se presentan las características que posee el ventilador que será expuesto a las distintas pruebas para obtener las curvas características propuestas en este proyecto.

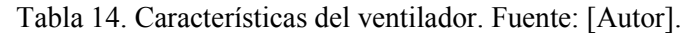

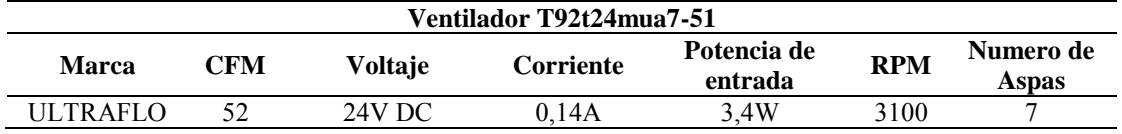

#### <span id="page-37-1"></span>**8. Ejecución e Implementación**

El túnel de viento ubicado en la Universidad Politécnica Salesiana actualmente es capaz de determinar tan solo la curva de presión vs caudal. El objetivo principal de este proyecto como se había mencionado anteriormente es determinar las curvas posteriores tales como: Potencia vs RPM, Potencia vs Caudal, RPM vs Caudal y el punto de operación; pero para la obtención de estas, es indispensable la primera curva en mención.

Antes de determinar las curvas mencionadas, es necesario determinar la curva característica, Presión vs Caudal, la cual ya se encuentra implementada en el banco, una vez determinada esta curva se procede con la determinación del punto de operación que básicamente es una media obtenida entre los nozzles 3, 4 y 5 para posteriormente iniciar con el cálculo matemático para seleccionar las resistencias necesarias para la instauración de un divisor de voltaje. Una vez implementado el mismo se inicia con la determinación de la curva Potencia vs Caudal, luego se procede con la determinación de la curva Potencia vs RPM y finalmente la curva de Caudal vs RPM.

#### **8.1 Diagrama de implementación**

<span id="page-37-2"></span>El diagrama de implementación como se aprecia en la figura 19, se muestra la disposición y conexión del hardware y software del sistema. Los diagramas de implementación instruyen la forma física en vez de representar conceptualmente a los usuarios y dispositivos que interactuarán entre sí y que tendrán que ser implementados en el sistema, este diagrama puede además ser considerado como la contraparte de los casos de uso.

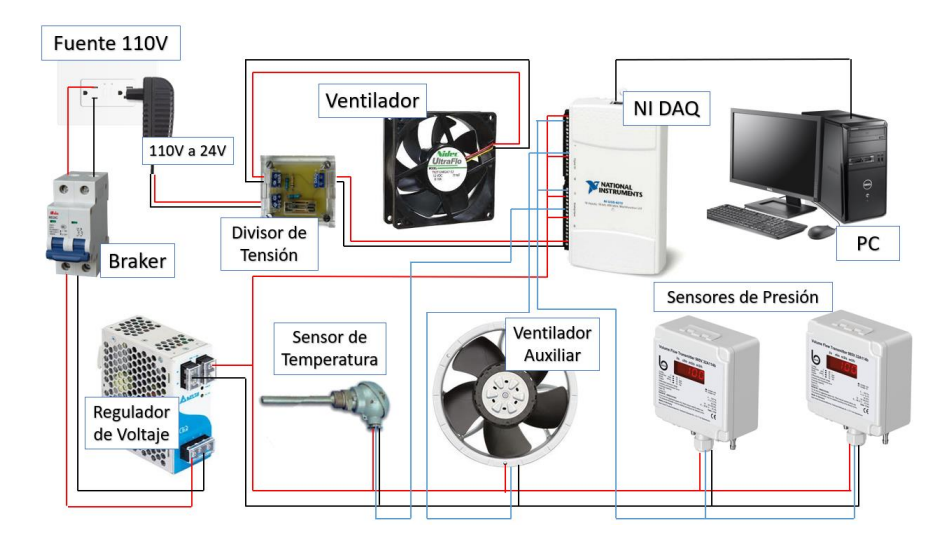

Figura 19. Diagrama de implementación. Fuente: [Autor].

#### **8.2 Punto de operación**

<span id="page-38-1"></span><span id="page-38-0"></span>El punto de operación o también conocido como punto de trabajo es el punto ideal de funcionamiento del ventilador es aquel para el que se ha diseñado y es el correspondiente al máximo rendimiento. Cuanto más cerca de este punto de trabajo se esté, el ventilador será más económico en su funcionamiento.

La curva característica de un ventilador es invariable y depende únicamente del ventilador, a no ser que su velocidad de rotación se varíe. Sin embargo, se debe considerar que el ventilador puede desplazar diferentes caudales a diferentes presiones de tal forma que todos sus puntos se pueden encontrar representados en la curva característica Presión/Caudal tal y como se puede apreciar en la figura 10.

Para determinar este punto primero se debe determinar la perdida de carga de del túnel con el caudal que circula atreves de este.

Es posible determinar el punto de trabajo del ventilador superponiendo las curvas características y la resistencia del conducto como se puede observar en la figura 19. Además, es posible comprobar la perdida de carga de una conducción que varía proporcionalmente con el cuadrado del caudal [19] según la fórmula:

$$
P_2 = P_1 \left[ \frac{Q_2}{Q_1} \right]^2
$$
 (Ecuación 13)

Por lo tanto, una vez determinada la perdida de carga inicial  $(P_1)$  con un determinado caudal  $(Q_1)$ , simplemente se puede presumir el segundo caudal  $(Q_2)$  para así poder determinar el segundo punto de  $(P_2)$ . De ser necesario es posible conjeturar más caudales con los que sería posible determinar nuevos puntos de perdida de carga.

La confluencia entre la curva característica del ventilador y la gráfica resistente del túnel nos indica el punto de trabajo, como se aprecia en la figura 20:

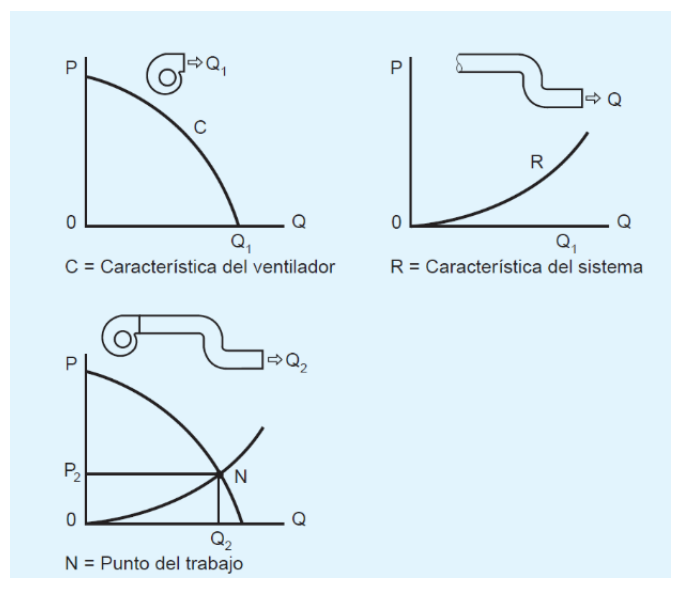

Figura 20. Grafica de punto de trabajo. Fuente: [19].

#### <span id="page-39-2"></span><span id="page-39-0"></span>**8.3 Potencia**

La potencia y el trabajo pueden ser considerados fundamentalmente lo mismo y si observamos sus unidades son idénticas. Pera la potencia en este caso es la capacidad de desarrollar un trabajo en lo posible en un corto lapso, por lo tanto, a la potencia se la puede determinar como la velocidad con la que se puede desarrollar un trabajo.

La potencia eléctrica es el desplazamiento de cargas es decir es la cantidad de energía transmitida o absorbida por un dispositivo en una unidad de tiempo.

<span id="page-39-1"></span>La ley de Watt determina que "La potencia eléctrica es directamente proporcional al voltaje aplicado en un circuito y la intensidad que circula por este." [31] La fórmula para calcular la potencia se identifica en la tabla 15.

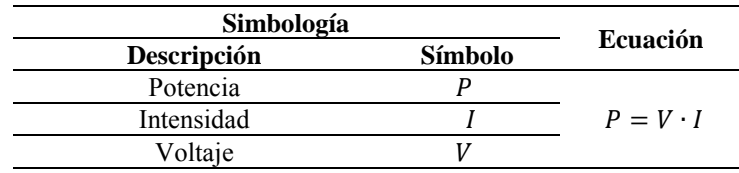

Tabla 15. Fórmula para el cálculo de potencia. Fuente: [Autor].

Donde tenemos que:

- P=Potencia en Vatios (Watts)
- I=Corriente en Amperios
- V=Voltaje en Voltios

La potencia normalmente se expresa en Watt que es su unidad elemental y que corresponde a el trabajo que realiza un Joule durante un segundo.

#### **8.3.1 Cálculos del divisor de voltaje**

<span id="page-40-0"></span>Como se mencionó anteriormente el divisor de voltaje permite realizar la toma de datos de voltaje usando la DAQ para su posterior cálculo de potencia y procesamiento mediante Matlab sin comprometerla. En las tablas 16, 17, 18 y 19 se muestran las fórmulas utilizadas para el cálculo correspondiente para la selección diseño e implementación del divisor de voltaje.

<span id="page-40-1"></span>En el ANEXO A2 se puede observar un análisis más detallado sobre el cálculo realizado para el divisor de voltaje y su validación con el Software Multisim.

| Simbología  |                | <b>Ecuación</b>                  |
|-------------|----------------|----------------------------------|
| Descripción | <b>Símbolo</b> |                                  |
| Voltaje     |                |                                  |
| Resistencia |                | $V = R \cdot I$<br>(Ecuación 14) |
| Intensidad  |                |                                  |

Tabla 16. Fórmula para el cálculo de Voltaje 1. Fuente: [Autor].

<span id="page-40-2"></span>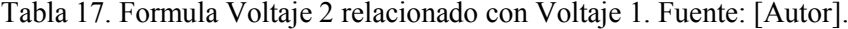

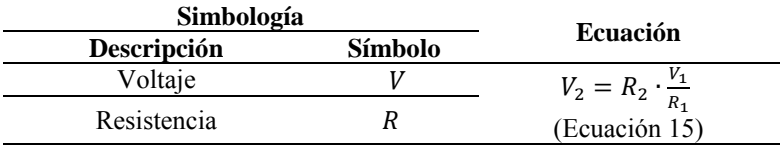

Tabla 18. Fórmula para el cálculo de Intensidad. Fuente: [Autor].

<span id="page-40-3"></span>

| Simbología   |         | <b>Ecuación</b> |
|--------------|---------|-----------------|
| Descripción  | Símbolo |                 |
| Voltaje real |         | Vr              |
| Resistencia  |         | $R_1 + R_2$     |
| Intensidad   |         | (Ecuación 16)   |

Tabla 19. Fórmula para el cálculo del Voltaje Real. Fuente: [Autor].

<span id="page-40-4"></span>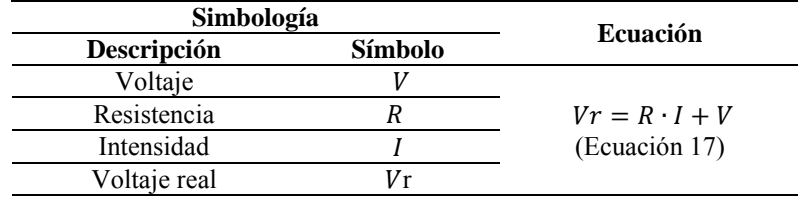

<span id="page-40-5"></span>En la tabla 20 se puede observar una comparativa de los resultados obtenidos mediante cálculo matemático y la validación con el software Multisim para la implementación del repartidos de voltaje implementado en el túnel de viento.

Tabla 20. Validación del Voltaje obtenido. Fuente: [Autor].

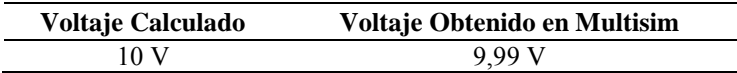

#### **8.3.2 Implementación del divisor de voltaje.**

<span id="page-41-0"></span>Para la poner en marcha la ejecución de esta curva es indispensable el cálculo del divisor de voltaje el cual ayuda a la toma de datos mediante la DAQ sin provocar un daño en la misma. El primer paso para determinar las curvas características es el cálculo del divisor de voltaje el cual nos permite tomar datos de voltaje que posteriormente nos ayudará para realizar el cálculo de potencia.

En la figura 21 se aprecia como el divisor de voltaje fue diseñado para recibir un voltaje de 24 V DC. alimentando el ventilador con el mismo voltaje y enviar una señal de 10.15V a la DAQ. Este divisor entre sus componentes cuenta con un fusible, elemento que reduce drásticamente la probabilidad de un corto o algunos posibles daños al circuito.

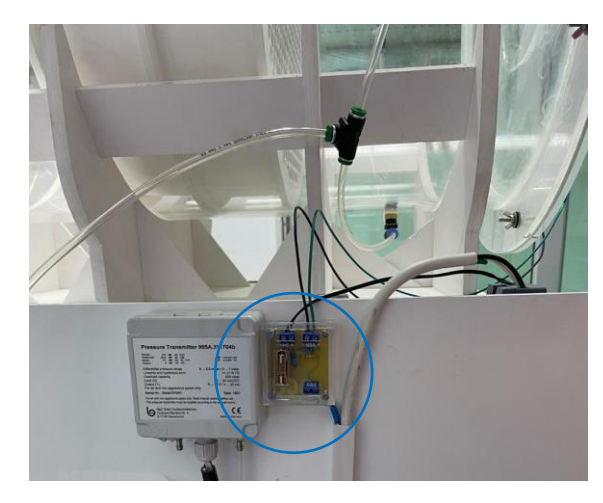

Figura 21. Implementaciones realizadas en el túnel de viento. Fuente: [Autor].

#### <span id="page-41-2"></span><span id="page-41-1"></span>**8.4 Implementación del Tacómetro**

Para realizar la medición es posible encontrar dos tipos de tacómetros: uno de forma mecánica, la cual utiliza un adaptador o mecanismo que le permite entrar en contacto directo con el dispositivo del que se desea medir su velocidad y también se puede encontrar uno de forma óptica es decir sin contacto y es el utilizado para este proyecto el cual consiste en un rayo de luz, la misma que rebota en una cinta reflectante la cual debe ser adherida a una de las aspas del ventilador, permitiendo así visualizar la frecuencia de rotación en el tacómetro.

En la figura 22 se puede apreciar la puesta a punto del tacómetro sobre un soporte para la toma de datos, cabe recalcar que esta toma se debe realizar por tres segundos aproximadamente para obtener resultados concisos.

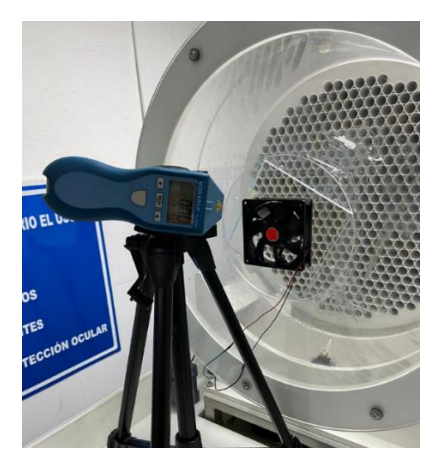

Figura 22. Implementación del medidor de RPM para toma de datos. Fuente: [Autor].

#### <span id="page-42-1"></span>**8.5 Diagrama de flujo de LabVIEW**

<span id="page-42-0"></span>Seguidamente, se detalla la secuencia del proceso a llevarse a cabo ya la toma de datos del ventilador en el túnel de viento. Este proceso es de gran importancia ya que indica las unidades involucradas y permite un entendimiento simple de un proceso que puede llegar a ser complejo. En la figura 23 se detalla el proceso para la toma de datos mediante Labview.

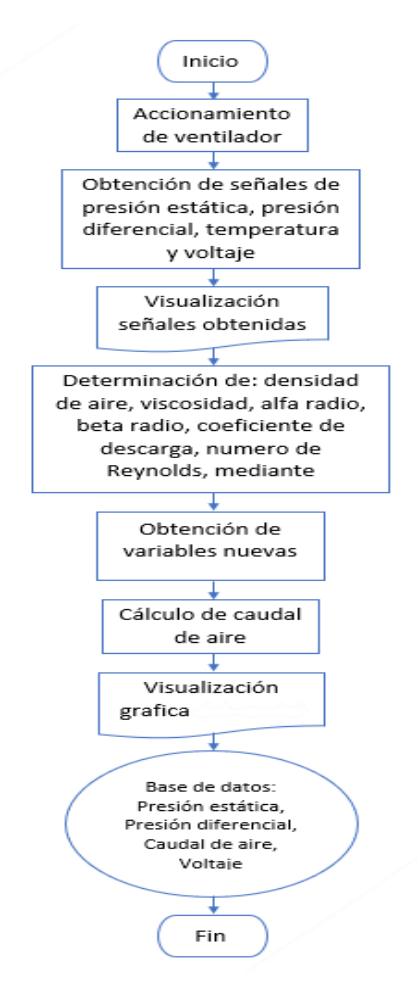

<span id="page-42-2"></span>Figura 23. Diagrama de flujo de LabVIEW. Fuente: [Autor].

#### **8.6 Interfaz software LabVIEW**

<span id="page-43-0"></span>A continuación, se detalla en la figura 24 la interfaz del programa general en el cual se realizó todos los procesos requeridos. En esta imagen se aprecia una pantalla con cinco sub-pantallas, cada una de ellas representan: caudal, temperatura, presión estática, presión diferencial y voltaje.

Por otro lado, se cuenta con algunos indicadores los cuales detalladamente nos muestran los valores de cada una de las señales obtenidas por los sensores con los que cuenta el sistema. En la pantalla general también se muestra los botones "Nozzle" y un apartado con el control de velocidad del ventilador.

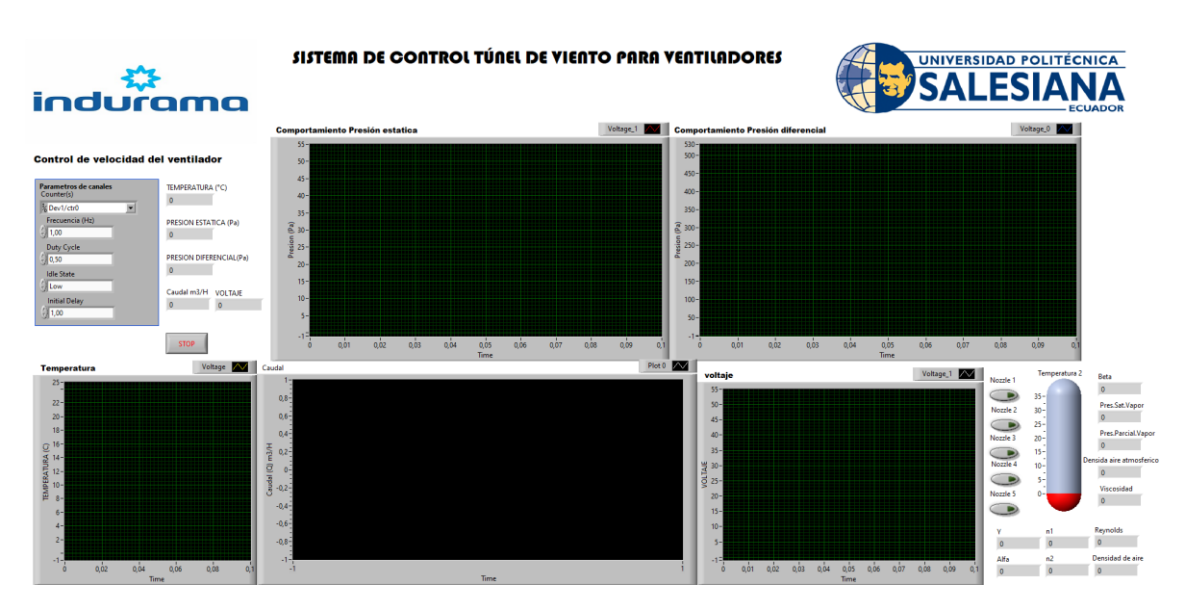

Figura 24. Interfaz de LabVIEW para la toma de datos. Fuente: [Autor].

### <span id="page-43-2"></span><span id="page-43-1"></span>**8.7 Medición de Intensidad**

Considerando que se denomina Intensidad a la cantidad de corriente que circula por un conductor y esta es directamente proporcional a la diferencia de potencial que existe entre sus extremos e inversamente proporcional a su resistencia eléctrica.

Teniendo esto en cuenta la intensidad es un valor primordial para poder obtener los datos de Potencia, como se observa en la figura 25, pero este valor para este caso en específico no puede ser calculado debe ser medido en entre la conexión del divisor de voltaje, la fuente y el ventilador.

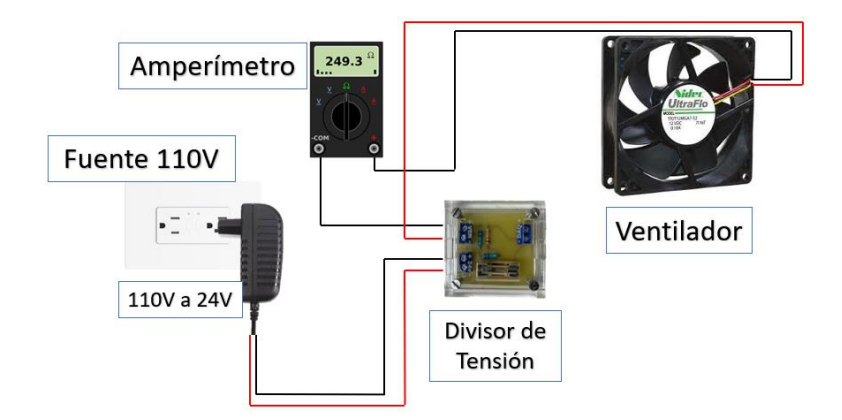

<span id="page-44-1"></span>Figura 25. Diagrama de conexión para la medición de Amperaje. Fuente: [Autor].

### **8.8 Diagrama de flujo Matlab**

<span id="page-44-0"></span>El diagrama representa en la figura 26 el proceso que se sigue, para el procesamiento de datos en Matlab y la obtención de las curvas.

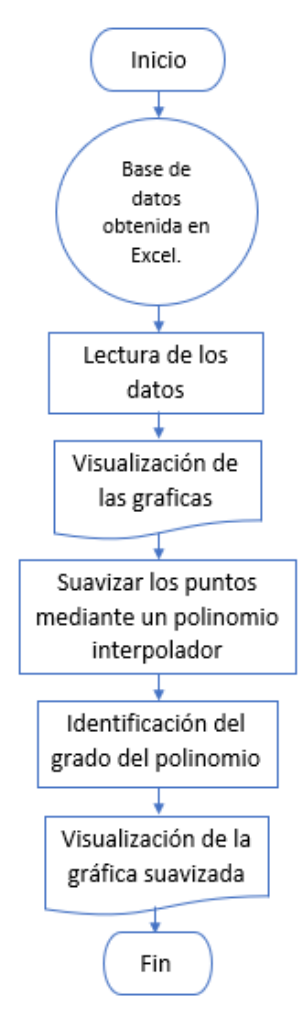

<span id="page-44-2"></span>Figura 26. Diagrama de flujo de Matlab. Fuente: [Autor].

#### <span id="page-45-0"></span>**9. Desarrollo de Pruebas, Funcionamiento y Análisis de resultados**

A lo largo del presente capítulo se analizan los resultados obtenidos del ventilador, tal como la había mencionado anteriormente. El objetivo del proyecto en cuestión es obtener las curvas características en función al caudal, presión, potencia, RPM. Además, realizar las pruebas necesarias en base a su funcionamiento.

#### **9.1 Condiciones de pruebas**

<span id="page-45-1"></span>Es indispensable mencionar que previo a las pruebas se debe tomar en cuenta las condiciones con las que se trabajará, pues éstas influirán directamente en las gráficas que se espera obtener.

Para ello se tomó en cuenta las condiciones según la norma ANSI/AMCA 210-16, lo que determinan, que deben realizarse en un ambiente controlado. Éstas fueron aplicadas en todas las pruebas realizadas, en la tabla 21 se presentan las condiciones ambientales en las que se realizaron los ensayos.

<span id="page-45-3"></span>

| <b>Datos</b>  | <b>Temperatura</b><br>de bulbo seco | <b>Presión</b><br>barométrica | <b>Humedad</b><br>relativa | <b>Densidad</b><br>de aire | Altitud sobre el<br>nivel del mar |
|---------------|-------------------------------------|-------------------------------|----------------------------|----------------------------|-----------------------------------|
| <b>Unidad</b> | °C                                  | Pa                            | $\%$                       | $Kg/m^3$                   | Al                                |
| <b>Valor</b>  | 18,4                                | 7545,5                        | 65,3                       | 1,223                      | 2560                              |
| Simbología    | $t_d$                               | $P_b$                         | RH                         | $\rho$                     | msnm                              |

Tabla 21. Condiciones ambientales. Fuente: [Autor]

### **9.2 Gráfica Presión**-**Caudal**

<span id="page-45-2"></span>Se inicia con la puesta a punto del ventilador en el túnel de viento. Mediante los sensores de presión y temperatura, se comienza con la adquisición de los primeros datos, los mismos que nos ayudaran para la toma de los posteriores datos, que son el objetivo principal de este proyecto.

Los datos son procesados en LabVIEW y exportados en forma de tabla a Excel para su posterior análisis y consecuentemente obtener la gráfica característica Presión-Caudal. en Matlab.

Este procedimiento exige la necesidad de realizar varias veces los ensayos, utilizando para ello cada uno de las boquillas (nozzles) y estableciendo una variación en la velocidad del ventilador auxiliar de acuerdo con criterios del operador. En la figura 27 se puede observar la curva P – Q del ventilador axial, obtenida en los ensayos.

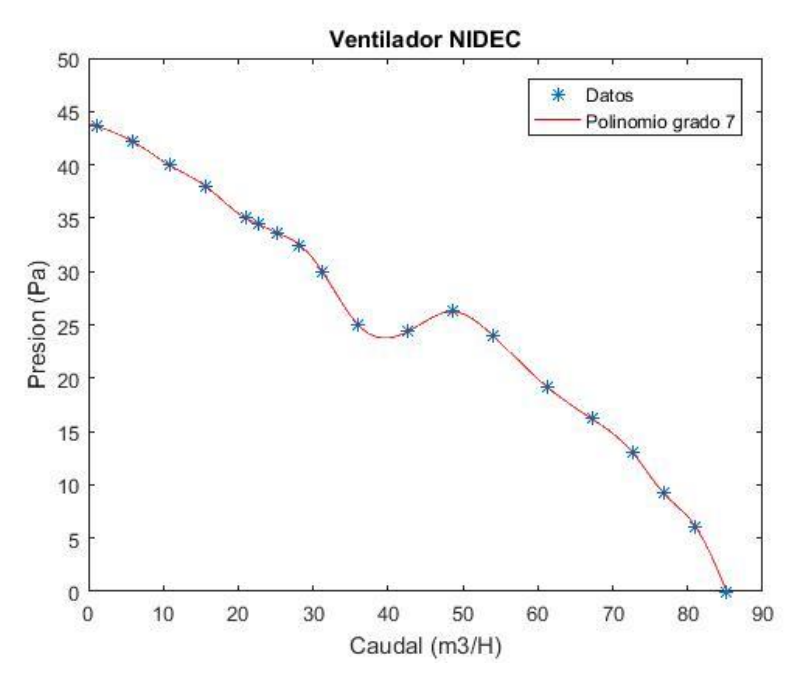

<span id="page-46-0"></span>Figura 27. Obtención de la curva característica mediante los puntos obtenidos. Fuente: [Autor].

Los puntos obtenidos, tal como se observa en la figura 27 ayudan a determinar la curva de tendencia, este resultado lo obtenemos por medio de la interpolación. Para poder determinar o realizar la interpolación de los puntos de alguna gráfica, existen varios métodos que permite ejecutarlos, tal es el caso del método denominado: ¨polinomio interpolador¨.

El polinomio Interpolador permite graficar una curva a partir de un conjunto de datos, el cual se ajusta a la distribución de los puntos. Cada uno de los valores del polinomio son determinados mediante el cálculo del error cuadrático medio.

Por medio de aproximaciones sucesivas o también denominado método iterativo se establece la curva polinómica. Esta curva tiene como característica principal pasar por todos los puntos obtenidos al ensayar con cada uno de los nozzles.

Al terminar con este proceso, se procede a elevar un grado más el polinomio, lo que permite establecer una nueva curva característica del ventilador NIDEC Presión-Caudal, tal como se observa en la figura 28.

Para validar la nueva curva obtenida es indispensable comparar: La curva obtenida por el método de interpolación y la obtenida subsecuentemente por el método de aproximación; así, la diferencia entre éstas no supera un 5% y se elige el polinomio de menor grado.

De esta forma se logra obtener la curva característica del ventilador como se indica en la ecuación 18.

 $f(x) = p1 * x^2 + p2 * x^6 + p3 * x^5 + p4 * x^4 + p5 * x^3 + p6 *$  $x^2 + p7 * x + p8$  (Ecuación 18)

La ecuación descrita en la ecuación 18 es un polinomio de grado 7.

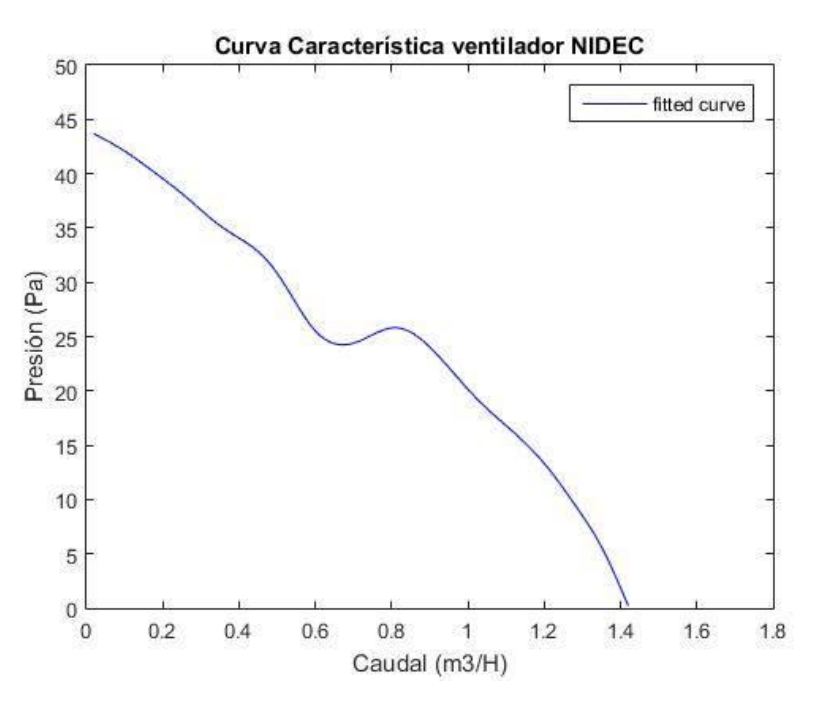

Figura 28. Curva característica (Caudal-Presión) del ventilador NIDEC. Fuente: [Autor].

<span id="page-47-2"></span><span id="page-47-0"></span>A continuación, se muestra en la tabla 22 los valores específicos del rango de la presión y el caudal.

Tabla 22. Rango de presión y caudal. Fuente: [Autor].

| Rango Presión | Rango Caudal    |
|---------------|-----------------|
| 0a44 Pa       | 0 a 1,4 $m^3/H$ |

Matlab nos da la opción de visualizar las propiedades de ajuste de la curva teniendo en cuenta que R-Square mientras más cercano de 1 se obtendrán mejores resultados, propiedades que se muestran en las tablas 23, tabla 24, tabla 25 y tabla 26 respectivamente.

La suma de cuadrados con respecto a la media representa una medida de variación o desviación, se calcula como una adición de los cuadrados de las diferencias. Mediante el comando SSE de Matlab se logró obtener este valor como se muestra a continuación en la tabla 23.

Tabla 23. Suma de errores al cuadrado. Fuente: [Autor].

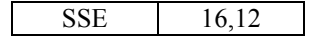

<span id="page-47-1"></span>R- Square es la proporción de la suma total de los cuadrados explicada por el modelo; una propiedad del modelo ajustado es una estructura con dos campos: [26]

- R cuadrado ordinario (sin ajuste).
- R cuadrado ajustado para el número de coeficientes.

En la tabla 24 se ejemplifica el coeficiente de determinación.

<span id="page-48-0"></span>Tabla 24. Coeficiente de determinación (R cuadrado). Fuente: [Autor].

R-square  $0,9944$ 

Una vez obtenido el coeficiente de determinación es necesario ajustarlo para el numero de coeficientes, obteniendo así un valor más preciso como se puede observar en la tabla 25.

<span id="page-48-1"></span>Tabla 25. R-cuadrado ajustado para el número de coeficientes. Fuente: [Autor].

Adjusted R-square 0,9908

El error cuadrado de la raíz denota cuadratura del error de los elementos (La diferencia entre valor 1 y valor 2). Donde se obtiene la medida de las diferencias cuadradas y obteniendo la raíz cuadrada de estos valores. Tal como se muestra en la tabla 26.

Tabla 26. Error cuadrado medio raíz (residuales). Fuente: [Autor].

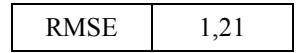

<span id="page-48-2"></span>Además de visualizarse la ecuación el software nos permite visualizar los intervalos de confianza, los cuales pueden ser estimados con un alto nivel de fidelidad.

En el Software Matlab se usa el comando Curve Fitting que permite definir los límites de confianza y los de predicción, el primero en mención para los coeficientes del polinomio y el segundo para la función ajustada o en algunos casos para nuevas observaciones. En el caso de los límites de confianza se dan de manera numérica, y en el de los límites de predicción estos se muestran gráfica y numéricamente.

Los límites del intervalo indica la incertidumbre acerca de los coeficientes ajustados ya sea también la observación pronosticada o el ajuste predicho. Teniendo en cuenta lo mencionado en el caso de que un intervalo sea muy amplio para los coeficientes ajustados, se necesita utilizar más datos al realizar el proceso de ajuste previamente a calcular los coeficientes.

<span id="page-48-3"></span>A continuación, en la tabla 27 se identifica los coeficientes (con límites de confianza del 95%):

| Puntos         | Coeficientes | Intervalos                |
|----------------|--------------|---------------------------|
| P <sub>1</sub> | $-2,12E-07$  | $(-4.464e-10, 2.301e-11)$ |
| P <sub>2</sub> | 6,53E-05     | $(-5.814e-09, 1.365e-07)$ |
| P <sub>3</sub> | $-7,93E-03$  | $(-1.65e-05, 6.442e-07)$  |
| <b>P4</b>      | 0,0004742    | $(-4.727e-05, 0.0009957)$ |
| <b>P5</b>      | $-0,01436$   | $(-0.03118, 0.002454)$    |
| <b>P6</b>      | 0,2022       | $(-0.07243, 0.4768)$      |
| P7             | $-1,476$     | $(-3.424, 0.4721)$        |
| P <sub>8</sub> | 45,42        | (41.31, 49.52)            |

Tabla 27. Puntos, coeficientes e intervalos. Fuente: [Autor].

#### **9.3 Gráfica Punto de operación**

<span id="page-49-0"></span>Como anteriormente se había mencionado el punto de operación es el punto en el cual el ventilador trabajará a su máxima capacidad y con un menor gasto energético. Para la determinación de este punto es necesario partir de la curva característica Presión-Caudal para lo cual es necesario realizar ensayos con cada uno de los cinco nozzles, variando su velocidad, obteniendo como resultado de 20 puntos que posteriormente nos obtener esta gráfica.

Una vez obtenida la curva característica se procesa los datos en Matlab y se inicia con el análisis de los puntos obtenidos como se observa en la figura 29, verificándolos uno por uno, para poder constatar que se encuentran dentro de la gráfica.

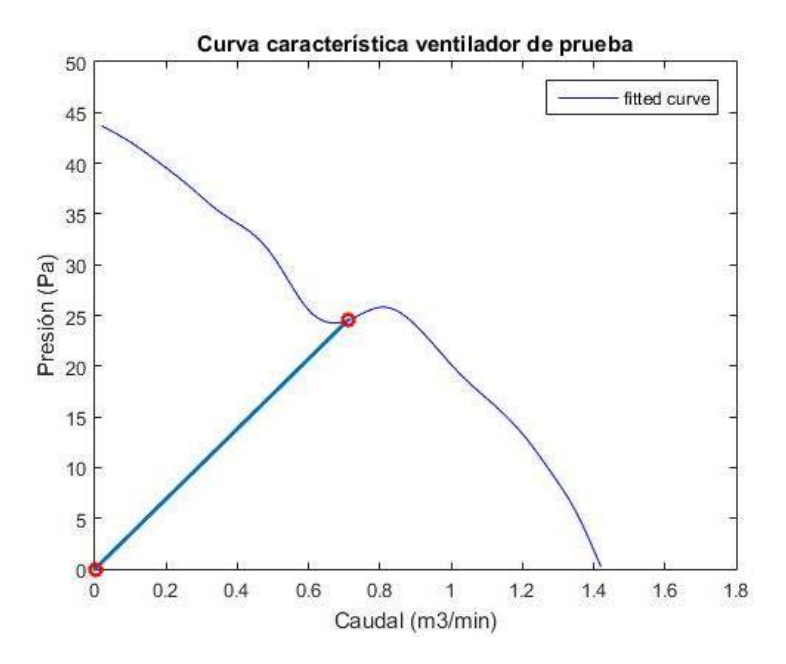

Figura 29. Punto de trabajo del ventilador NIDEC. Fuente: [Autor].

<span id="page-49-2"></span>Se evalúa la gráfica desde x1=0; x2=0,71 y y1=0; y2=24,53 para declarar las variables y de esta forma poder trazar la línea de punto de trabajo.

#### **9.4 Gráfica Potencia-RPM**

<span id="page-49-1"></span>Para la obtención del valor de potencia es necesario conocer el voltaje real y la intensidad del ventilador, lo cual fue posible mediante la implementación del divisor de voltaje, el mismo que se conecta al computador y nos genera los puntos de voltaje medido para posteriormente utilizar un multiplicador dentro del software LabVIEW lo que resulta en el voltaje real. El software LabVIEW nos presenta base de datos en Excel, la cual podemos exportarla a Matlab para su procesamiento.

Por otra parte, para obtener la corriente se colocó un amperímetro, entre la salida del ventilador y la fuente.

Y posteriormente una vez obtenido estos dos valores se procede al cálculo mediante la utilización de la Ley de Ohm.

$$
P=V^*I
$$
 (Ecuación 19)

<span id="page-50-0"></span>Actualmente la obtención de los RPM no se puede obtener de la misma manera que el voltaje, para este valor es necesario, una toma manual, con cada uno de los ensayos realizados, teniendo un total de 20 datos, equivalentes a cinco ensayos, como se puede observar en la tabla 28.

| Ensayo         | <b>RPM</b> |
|----------------|------------|
| Primer ensayo  | 3087,2     |
| Primer ensayo  | 3120,2     |
| Primer ensayo  | 3168       |
| Primer ensayo  | 3198,9     |
| Segundo ensayo | 3104,6     |
| Segundo ensayo | 3159       |
| Segundo ensayo | 3204,3     |
| Segundo ensayo | 3275       |
| Tercer ensayo  | 3147,6     |
| Tercer ensayo  | 3202,9     |
| Tercer ensayo  | 3307,4     |
| Tercer ensayo  | 3350,4     |
| Cuarto ensayo  | 3189,4     |
| Cuarto ensayo  | 3251,4     |
| Cuarto ensayo  | 3247,4     |
| Cuarto ensayo  | 3326       |
| Quinto ensayo  | 3231,15    |
| Quinto ensayo  | 3246,4     |
| Quinto ensayo  | 3235,4     |
| Quinto ensayo  | 3407       |

Tabla 28. Datos medidos de RPM. Fuente: [Autor].

Una vez obtenidos los datos necesarios se ejecuta su procesamiento en Matlab con el fin de obtener la gráfica que se observa en la figura 30.

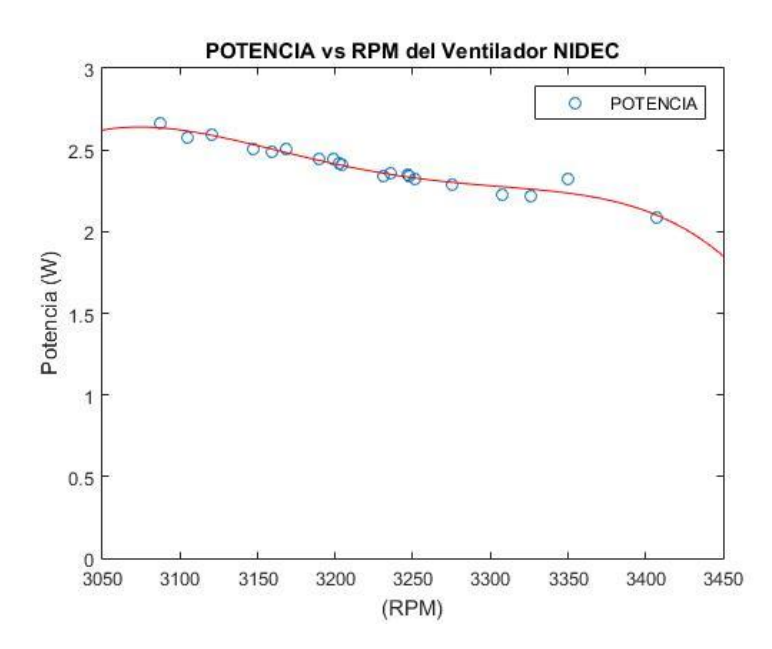

<span id="page-50-1"></span>Figura 30. Curva característica (Potencia-RPM) del ventilador NIDEC. Fuente: [Autor].

Una vez obtenidos los datos, en este caso Potencia-RPM se procede a realizar los mismos procesos descritos con anterioridad en la curva Potencia Caudal, con la única alteración de las variables para cada una de las curvas.

### **9.5 Gráfica Potencia-Caudal**

<span id="page-51-0"></span>Para ejecutar la gráfica Potencia Caudal, en apartados previos se dio a conocer los cálculos y procedimientos realizados para obtener los resultados requeridos, por ende, son análisis anteriores.

Partimos de estos resultados tanto de Potencia como de Caudal para poder graficar la curva característica Potencia Caudal en el software de Matlab, tal como se muestra en la figura 31.

Se sigue la misma metodología mencionada anteriormente y explicación para graficar de dicha curva.

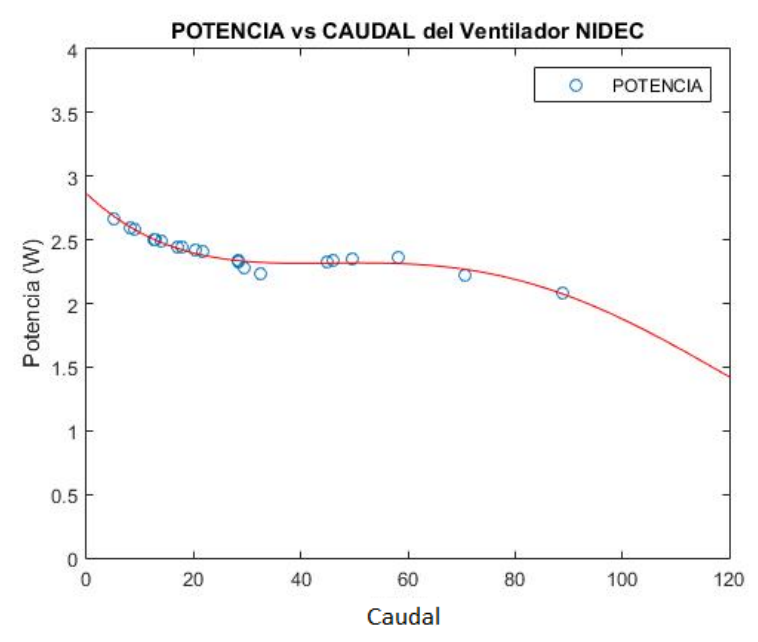

<span id="page-51-2"></span>Figura 31. Curva característica (Potencia-Caudal) del ventilador NIDEC. Fuente: [Autor].

## **9.6 Gráfica RPM-Caudal**

<span id="page-51-1"></span>Finalmente, en ese caso específico para ejecutar la gráfica RPM- Caudal, en apartados previos se dio a conocer los cálculos y procedimientos realizados para obtener los datos RPM y Caudal consecuentemente.

Partimos de estos resultados para poder graficar la curva característica Potencia Caudal en el software de Matlab, obteniendo como resultado una curva tal como se muestra en la figura 32 para posteriormente realizar el proceso de interpolación, con la finalidad de mejorar la gráfica como se observa en la figura 33.

Se sigue la misma metodología mencionada en la gráfica inicial y explicación para graficar de esta última.

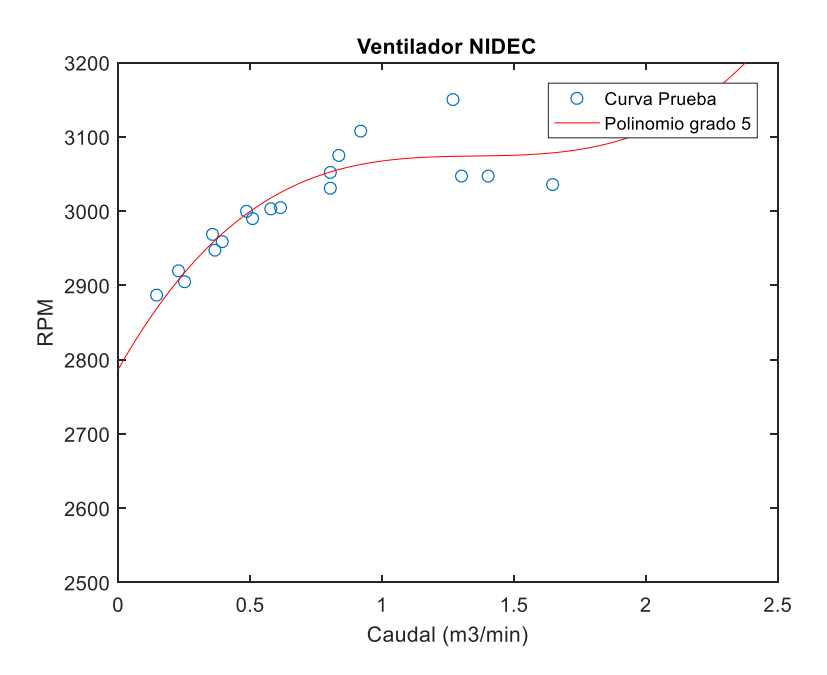

<span id="page-52-1"></span>Figura 32. Curva característica (RPM-Caudal) del ventilador NIDEC. Fuente: [Autor].

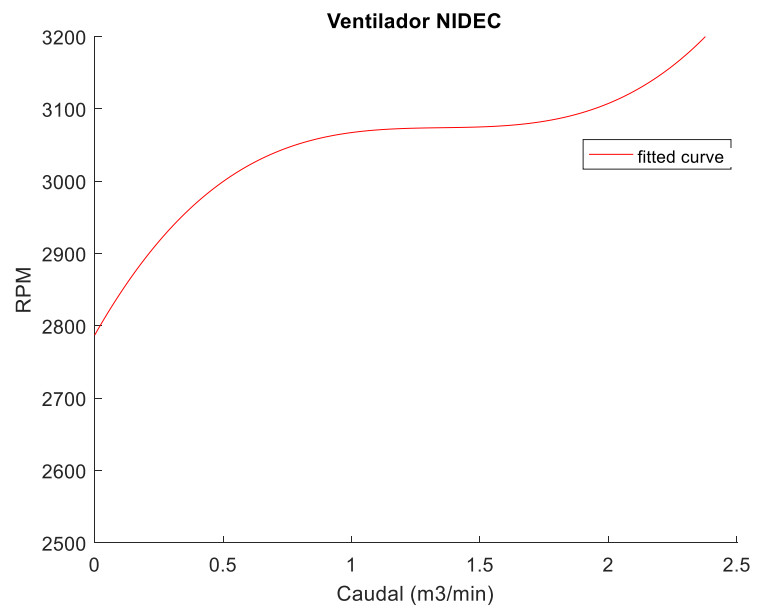

<span id="page-52-2"></span>Figura 33. Curva característica (RPM-Caudal) del ventilador NIDEC Interpolada. Fuente: [Autor].

#### **9.7 Análisis de resultados.**

<span id="page-52-0"></span>A lo largo de la ejecución de este proyecto se obtuvo las curvas características mencionadas a continuación: Presión-Caudal; Puntos de Operación; Potencia-RPM; Caudal-RPM y Potencia Caudal del ventilador T92t24mua7-51.

Previamente se contaba con el data sheet del fabricante [30], el cual se puede observar en la figura 34.

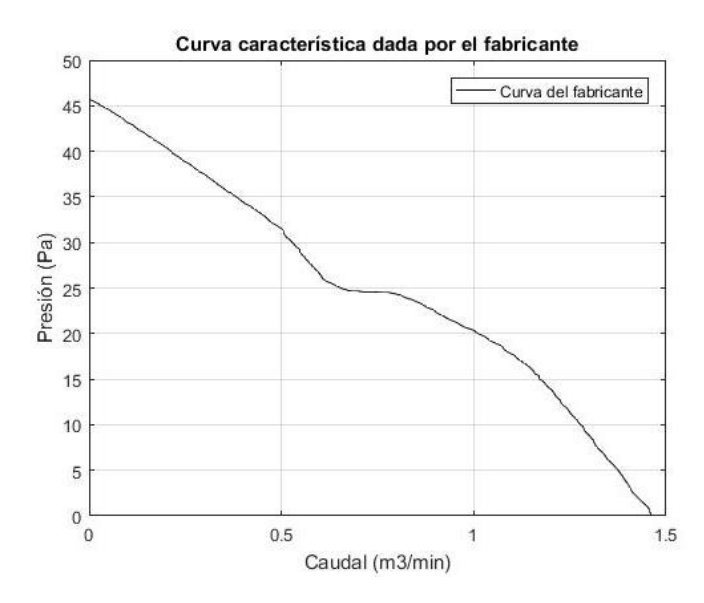

<span id="page-53-0"></span>Figura 34. Curva característica (Presión-Caudal) obtenida del fabricante. Fuente: [Autor].

Partiendo de la información dada por el fabricante, se planteó la comparación de ésta con la de la curva Presión-Caudal obtenida en el túnel de la UPS. Como resultado se obtuvo la curva que se indica en la figura 35.

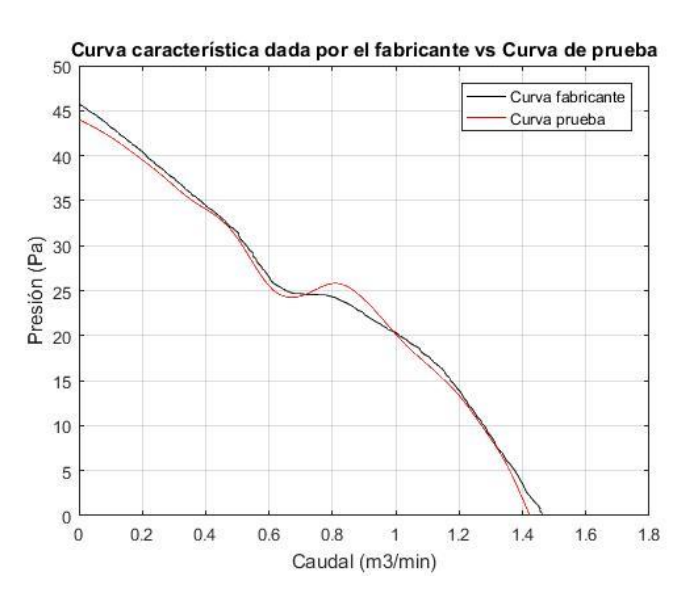

<span id="page-53-1"></span>Figura 35. Comparación curva característica (Presión-Caudal) obtenida del fabricante vs obtenida en el túnel de la UPS. Fuente: [Autor].

En primera instancia tal como se mencionaba se tiene la curva dada por el fabricante y por otro lado la obtenida por el sistema. Se especificó que uno de los métodos utilizados en todo el proceso fue el polinomio interpolador, que nos ayudaría a obtener los datos más precisos. Así, podemos observar en la figura 35 que las curvas son similares. La curva obtenida en el túnel de viento nos muestra una casi nula y muy poco perceptible disminución de presión manteniéndose en unos 44,04 pascales y también una pequeña disminución con un valor específico de 1,419 de caudal. Es decir, las variables en comparación quedarían de la siguiente manera: presión de la Curva Fabricante 45,72; Caudal de la Curva fabricante 1,46 pascales; mientras tanto de la curva prueba, Presión 44,04 respecto a su caudal 1,419. La causa de esta variable de valores obtenidos se atribuye a las condiciones iniciales con las que se realizaron las pruebas, tales como: temperatura de bulbo seco, presión barométrica. humedad relativa, densidad del aire, altitud sobre el nivel del mar. Por ende, los resultados de comparación son evidente.

Lo que se puede observar en la tabla 29 es el error porcentual calculado de presión, mediante la aplicación de la siguiente formula:

$$
Error\% = \frac{x_1 - x_2}{x_2} \times 100
$$
 (Ecuación 20)

Donde X1 representa la presión de la curva característica obtenida en los laboratorios de la UPS y X2 son los valores de la curva característica del fabricante. Alcanzando como resultado el error porcentual entre las curvas antes mencionadas.

Al calcularlo obtenemos un error de solamente 8% lo que representa un porcentaje muy bajo y por lo tanto aceptable.

<span id="page-54-0"></span>

| Curva Característica UPS  |                                            |                     | Curva Característica Fabricante | <b>Errores porcentuales</b> |                |
|---------------------------|--------------------------------------------|---------------------|---------------------------------|-----------------------------|----------------|
| Caudal<br>$(m^3/h)$       | <b>Presión</b><br>$\mathbf{P}(\mathbf{a})$ | Caudal<br>$(m^3/h)$ | <b>Presión</b><br>(Pa)          | Caudal                      | <b>Presión</b> |
| 0                         | 44,01                                      | 0                   | 45,72                           | $0\%$                       | $4\%$          |
| 0,2                       | 39,68                                      | 0,2                 | 40,46                           | $0\%$                       | $2\%$          |
| 0,4                       | 34,06                                      | 0,4                 | 34,5                            | $0\%$                       | $1\%$          |
| 0,6                       | 25,52                                      | 0,6                 | 26,72                           | $0\%$                       | 4%             |
| 0,8                       | 25,79                                      | 0,8                 | 24,43                           | $0\%$                       | 6%             |
|                           | 20,13                                      |                     | 20,3                            | $0\%$                       | $1\%$          |
| 1,2                       | 13,25                                      | 1,2                 | 13,82                           | $0\%$                       | 4%             |
| 1.4                       | 2,03                                       | 1.4                 | 3,4                             | $0\%$                       | 40%            |
| Error Porcentual Promedio |                                            |                     |                                 | $0\%$                       | 8%             |

Tabla 29. Error porcentual de Presión. Fuente: [Autor].

<span id="page-54-1"></span>En la Tabla 30 es posible apreciar el error porcentual calculado de caudal entre el ventilador de la UPS y los datos del fabricante. De igual forma el porcentaje de error que nos presenta es un 3% siendo realmente insignificante.

Tabla 30. Error porcentual de Caudal. Fuente: [Autor].

| Curva Característica UPS |                                       |                     | Curva Característica Fabricante | <b>Errores porcentuales</b> |                |
|--------------------------|---------------------------------------|---------------------|---------------------------------|-----------------------------|----------------|
| Caudal<br>$(m^3/h)$      | <b>Presión</b><br>$(\boldsymbol{Pa})$ | Caudal<br>$(m^3/h)$ | Presión<br>(Pa)                 | Caudal                      | <b>Presión</b> |
| 0                        | 45                                    | 0,03                | 45                              | 0%                          | $0\%$          |
| 0,17                     | 40                                    | 0,18                | 40                              | 6%                          | $0\%$          |
| 0,35                     | 35                                    | 0,37                | 35                              | 5%                          | $0\%$          |
| 0,51                     | 30                                    | 0,52                | 30                              | $2\%$                       | $0\%$          |
| 0,71                     | 25                                    | 0,65                | 25                              | 9%                          | $0\%$          |
|                          | 20                                    | 0,99                | 20                              | $1\%$                       | $0\%$          |
| 1,15                     | 15                                    | 1,17                | 15                              | $2\%$                       | $0\%$          |
| 1,26                     | 10                                    | 1,26                | 10                              | $0\%$                       | $0\%$          |
| 1,35                     | 5                                     | 1,37                |                                 | $1\%$                       | $0\%$          |

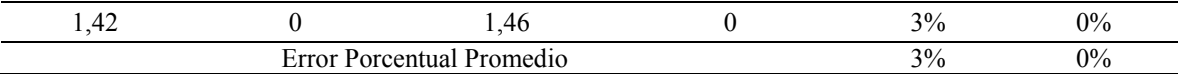

Otra curva que el fabricante nos entrega es la curva RPM vs Caudal como se puede observar en la figura 36.

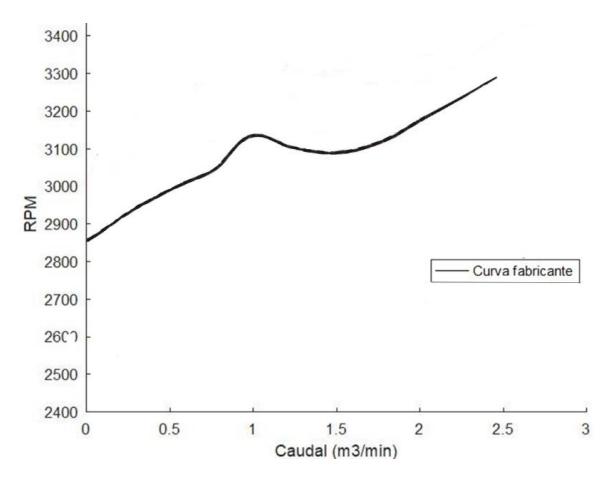

Figura 36. Curva (RPM-Caudal) obtenida del fabricante. Fuente: [Autor].

<span id="page-55-0"></span>De igual manera se ejecutó con la comparación de ésta con la obtenida en el túnel de la UPS, como se puede observar en la figura 37.

Como se puede observar las dos grafica poseen la misma tendencia, con un ligero desplazamiento en su eje de RPM. La curva obtenida en el túnel de viento de la UPS nos muestra un valor de RPM inicial de 3000 mientras que el valor del fabricante es de 2800, por otro lado, la curva prueba tiene un caudal máximo de 1,64 $m^3/min$  respecto a su caudal dado por el fabricante  $1,41m^3/min$ . De igual manera la causa de esta variable de valores obtenidos se atribuye a las condiciones iniciales con las que se realizaron las pruebas, tales como: temperatura de bulbo seco, presión barométrica. humedad relativa, densidad del aire, altitud sobre el nivel del mar.

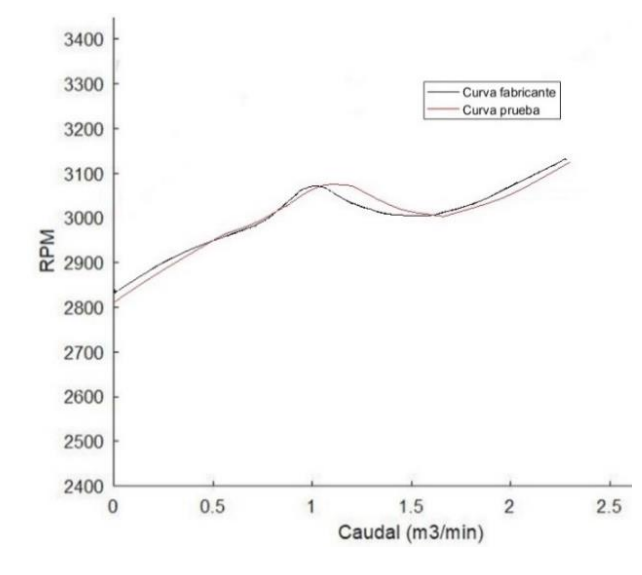

<span id="page-55-1"></span>Figura 37. Comparación curva (RPM-Caudal) obtenida del fabricante vs obtenida en el túnel de la UPS. Fuente: [Autor].

De igual manera se calcula el error promedio con la finalidad de poder validar los datos de la curva obtenidos en el túnel de viento comparándolos con la curva otorgada por el fabricante.

<span id="page-56-0"></span>

| Curva Característica UPS  |            | Curva Característica<br><b>Fabricante</b> |            | <b>Errores porcentuales</b> |            |
|---------------------------|------------|-------------------------------------------|------------|-----------------------------|------------|
| Caudal<br>$(m^3/h)$       | <b>RPM</b> | Caudal<br>$(m^3/h)$                       | <b>RPM</b> | Caudal                      | <b>RPM</b> |
| $\theta$                  | 2800       |                                           | 2830       | $0\%$                       | $1\%$      |
| 0,5                       | 2900       | 0,5                                       | 2913       | $0\%$                       | $0\%$      |
|                           | 3050       |                                           | 3059       | $0\%$                       | $0\%$      |
| 1,5                       | 3065       | 1,5                                       | 3047       | $0\%$                       | $1\%$      |
| $\overline{2}$            | 3070       | $\mathfrak{D}$                            | 3080       | $0\%$                       | $0\%$      |
| 2,25                      | 3112       | 2,25                                      | 3100       | $0\%$                       | $0\%$      |
| Error Porcentual Promedio |            |                                           |            | $0\%$                       | $1\%$      |

Tabla 31. Error porcentual RPM. Fuente: [Autor].

Tabla 32. Error porcentual Caudal. Fuente: [Autor].

<span id="page-56-1"></span>

| Curva Característica UPS  |            | Curva Característica<br><b>Fabricante</b> |            | <b>Errores</b> porcentuales |            |
|---------------------------|------------|-------------------------------------------|------------|-----------------------------|------------|
| Caudal<br>$(m^3/h)$       | <b>RPM</b> | Caudal<br>$(m^3/h)$                       | <b>RPM</b> | Caudal                      | <b>RPM</b> |
|                           |            |                                           |            | $0\%$                       | $0\%$      |
| 0,2                       |            | 0,25                                      |            | 20%                         | $0\%$      |
| 0,35                      |            | 0,4                                       |            | 13%                         | $0\%$      |
| 0,5                       |            | 0.5                                       |            | $0\%$                       | $0\%$      |
| 0.69                      |            | 0.71                                      |            | 3%                          | $0\%$      |
| 0,9                       |            | 0,93                                      |            | 3%                          | $0\%$      |
| 2,2                       |            | 2,3                                       |            | $4\%$                       | $0\%$      |
| 2,4                       |            | 2,5                                       |            | $4\%$                       | $0\%$      |
| Error Porcentual Promedio |            |                                           |            | 6%                          | $0\%$      |

Como se puede apreciar en la tabla 32 el error porcentual de caudal entre el ventilador utilizado en el túnel de viento de la UPS y el "datasheet" del fabricante es del 6%, por otro lado, el error porcentual de RPM entre la curva obtenida en el túnel de la UPS y la curva dada por el fabricante es de 1% considerándose muy pequeño, siendo un valor despreciable.

#### <span id="page-57-1"></span><span id="page-57-0"></span>**10. Conclusiones y Recomendaciones**

#### **10.1 Conclusiones**

- El túnel de viento permite la adquisición de información relevante y esencial sobre los ventiladores, éste nos otorga datos sobre los distintos tipos y sus características además de su funcionamiento; pues bien, no todos los ventiladores que hay en la industria poseen un datasheet que permita visualizar sus curvas características, lo que se logró con este proyecto es la determinación de las mencionadas y su posterior verificación en base a las curvas "Presión-Caudal" Rpm-Caudal" dadas por el fabricante del ventilador NIDEC el mismo que fue seleccionado para el estudio.
- Para obtener cada una de las curvas características del ventilador axial, fue necesario identificar y medir algunos parámetros como la presión atmosférica, temperatura ambiente, voltaje, potencia y revoluciones por minuto del ventilador.
- La implementación del divisor de voltaje permitió la toma de datos de voltaje del ventilador sin comprometer la DAQ y con un margen de error mínimo que oscilaba entre los 9.98V y los 10,15V. Además, se pudo obtener una base de datos en Excel con el voltaje real del ventilador analizado.
- Las curvas obtenidas mediante las pruebas en el túnel de viento se han realizado de manera efectiva, obteniendo así las siguientes: "Presión-Caudal", "RPM-Caudal", "Potencia-RPM", "Potencia-Caudal", "Punto de Operación", las dos primeras mencionadas han sido comparadas con las gráficas proporcionadas por el fabricante, obteniendo resultados que presentan errores mínimos frente a los identificados por el fabricante del ventilador.
- Al realizar la comparación de la curva característica presión-caudal dada por el fabricante y la que fue obtenida en el túnel de viento de la Universidad Politécnica Salesiana, se pudo evidenciar que el error porcentual de caudal es de 3.23% y de presión es de 8.70% representando un error minino.
- De igual manera se realizó la comparación de la curva RPM-Caudal dada por el fabricante y la curva obtenida en el túnel de viento de la UPS, presentándose un error porcentual de 1% para RPM y de 6% para caudal los cuales representan errores porcentuales bajos, en consecuencia, son aceptables.
- Cabe recalcar que los errores presentes en la comparación de las dos curvas, tanto del fabricante como la obtenida en el túnel de viento de la UPS, se justifican por el hecho de que no fueron realizadas a la misma presión atmosférica debida a la ubicación con respecto al nivel del mar y la temperatura ambiente.

 Finalmente, es importante mencionar que cada una de las pruebas fueron realizadas en situaciones controladas y bajo la normativa establecida, cada una de las curvas obtenidas han permitido conocer con profundidad el performance del ventilador, lo que posibilita establecer situaciones de optimización con fines de eficiencia energética.

#### <span id="page-59-0"></span>**10.2 Recomendaciones**

- Actualmente la fuente de voltaje con la que se cuenta en el Laboratorio del túnel de viento es de 24 V, por lo que se recomienda para futuras pruebas la adquisición de un variador de voltaje, ya que en algunos casos de pruebas se requiere realizar la toma de datos y obtención de las curvas características de ventiladores con otros valores de voltaje.
- Se considera importante para la realización de algunas pruebas en el túnel de viento, contar con un medidor de las revoluciones por minuto, el cual permita una conexión USB a la Pc con la finalidad de poder acelerar el proceso de toma de datos, ya que en la actualidad la toma de datos de esta variable se realiza manualmente, lo que conlleva a que los ensayos sean más extensos en el tiempo.
- Se recomienda realizar una nueva toma de datos cuando el medidor de las revoluciones por minuto presente valores con mucha variación en una misma prueba, estos pueden ser muy altos o muy bajos, desplazando los puntos de RPM y así alterando la gráfica.

#### <span id="page-60-0"></span>**11. Referencias**

- [1] J. Conesa, «Universidad de Alicante,» 15 04 2011. [En línea]. Available: https://rua.ua.es/dspace/bitstream/10045/17271/1/refrigeracion.pdf. [Último acceso: 10 08 2019].
- [2] Siemens S.A., «Ventiladores Industriales Axiales,» *Ventiladores Axiales,* p. 2, 2000.
- [3] E. Corte, C. Flores, N. Jara y C. Isaza, «Sistemas de refrigeración doméstica-Estado del arte de las mejoras en la eficiencia energética.,» Medellin, 2014.
- [4] J. Tangarife, «Diseño de un banco de ensayos tipo túnel de viento para la selección de ventiladores en refrigeradores domésticos,» Universidad Pontificia Bolivariana/Escuela de Ingenierias, Medellin, 2015.
- [5] R. Dossat, Principios de refrigeración, México D.F.: CECSA, 2001.
- [6] N. Gonzalez, «Estudio sobre los factores que probocan hielo en los evaporadores en un refrigerador doméstico,» Instituto Politecnico Nacional., México D.F., 2013.
- [7] J. Quichimbo, «Estudio del comportamiento de la industria de la refrigeración doméstica en Ecuador ante la implementación de políticas de eficiencia energética,» Universidad Politecnica Salesiana, Cuenca, 2018.
- [8] B. Whitman, B. Jhonson, J. Tomczyk y E. Silberstein, Refrigeration & Air Conditioning Technology, Séptima ed., New York: Delmar, Cengage Learning, 2013, p. 1335.
- [9] Y. Cengel y M. Boles, Termodinámica, Séptima ed., México D.F.: Mc Graw Hill, 2012, p. 655.
- [10] E. Arceno, «INVESTIGAÇÃO EXPERIMENTAL DA TRANSFERÊNCIA DE CALOR NO FILTRO ACÚSTICO DE SUCÇÃO DE UM COMPRESSOR RECÍPROCO DE VELOCIDADE VARIÁVEL,» Universidd Federal de Santa Catarina, Florianópolis, 2014.
- [11] D. Wirz, Refrigeración Comercial para técnicos de aire acondicionado, Madrid: Paraninfo S.A., 2008.
- [12] C. J. Alarcón, Tratado práctico de refrigeración automática, Doceava ed., Bacelona: Marcombo Boixareu Editores, 1998, p. 184.
- [13] P. Arias y K. López, «Formulación de un proceso de fabricación de equipos de aire acondicionado tipo ventana de 12.000 BTU y construcción de un prototipo,» Escuela Politécnica Nacional, Quito, 2011.
- [14] J. M. Franco, Manual de refrigeración, Barcelona: Reverté, 2006.
- [15] F. Calderón, «Implementación de un banco de ensayos tipo túnel de viento para la selección de ventiladores de refrigeradores domésticos en la UPS Cuenca,» Universidad Politécnica Salesiana, Cuenca, 2018.
- [16] C. Neal y J. Rudolf, Sistemas de ventilación, Madrid: Real Farm, 1997.
- [17] J. Cevallos, «Simulación de datos de un banco de ensayo tipo túnel de viento para selección de ventiladores de refrigeradores domésticos,» Universidad Politécnica Salesiana, Cuenca, 2018.
- [18] O. d. Posgrados, «Capitulo 4- Ventiladores,» Universidad de Buenos Aires, Buenos Aires, 2015.
- [19] Salvador, Escoda S.A., Manual práctico de ventilación-Catálogo Técnico, Segunda ed., Barcelona: S & P, 2011.
- [20] J. B. Barlow, W. Rae y A. Pope, Low speed wind tunnel testing, New York: Wiley-Intersciencie Publication, 1999.
- [21] J. Carmona, J. Boteros y S. Arias, «Diseño y construcción de un túnel de viento para evaluación de ventiladores axiales domésticos,» Universidad Pontificia Bolivariana, Medellin, 2008.
- [22] S. F. R. Solís, «Diseño y construcción de un túnel de viento didáctico para evaluar el funcionamiento de un rotor eólico instructivo para el laboratório de térmicas,» Escuela Superior Politécnica de Chimborazo, Riobamba, 2016.
- [23] SODECA,  $\&$  SODECA,  $\&$  [En línea]. Available: https://www.sodeca.com/Content/img/InformacioTecnica\_01.pdf. [Último acceso: 14 Septiembre 2019].
- [24] ISO, Industrial fans performance testing using standardized airways Ventilateurs industriels - essais aerauliques sur circuits normalises, Geneva: ISO, 2007.
- [25] A. S. 210-07, Laboratory methods of testing fans for certified Aerodynamic Performance Rating, American Society of heating, refrigeration and Air conditioning Engineers, Atlanta, 2007.
- [26] Mathworks, «MATLAB El lenguaje del cáculo técnico,» 2018. [En línea]. Available: https://es.mathworks.com/products/matlab.html. [Último acceso: 14 Agosto 2019].
- [27] D. Inc., «LabVIEW Compiler: Under the Hood Digilent Inc,» [En línea]. Available: https://blog.digilentinc.com/labview-compiler-under-the-hood/. [Último acceso: 14 Agosto 2019].
- [28] I. National, DAQ M Series, Austin: National Instruments, 2009.
- [29] Monarch, «Monarch Instrument´s Pocket Laser Tach 200,» 2016. [En línea]. Available: https://monarchinstrument.com/products/pocket-laser-tach-200. [Último acceso: 18 Enero 2020].
- [30] Nidec, «Nidec America Corporation,» [En línea]. Available: www.nidecamerica.com. [Último acceso: 14 Septiembre 2019].

[31] R. Barrales, R. Barrales, E. Cerón y E. Rodríguez, Circuitos eléctricos, México D.F.: Grupo Editorial Patria, 2014.

## **ANEXOS**

### **Anexo A.**

**Figura A1**. Comparación del divisor de tensión obtenido en Multisim.

<span id="page-63-0"></span>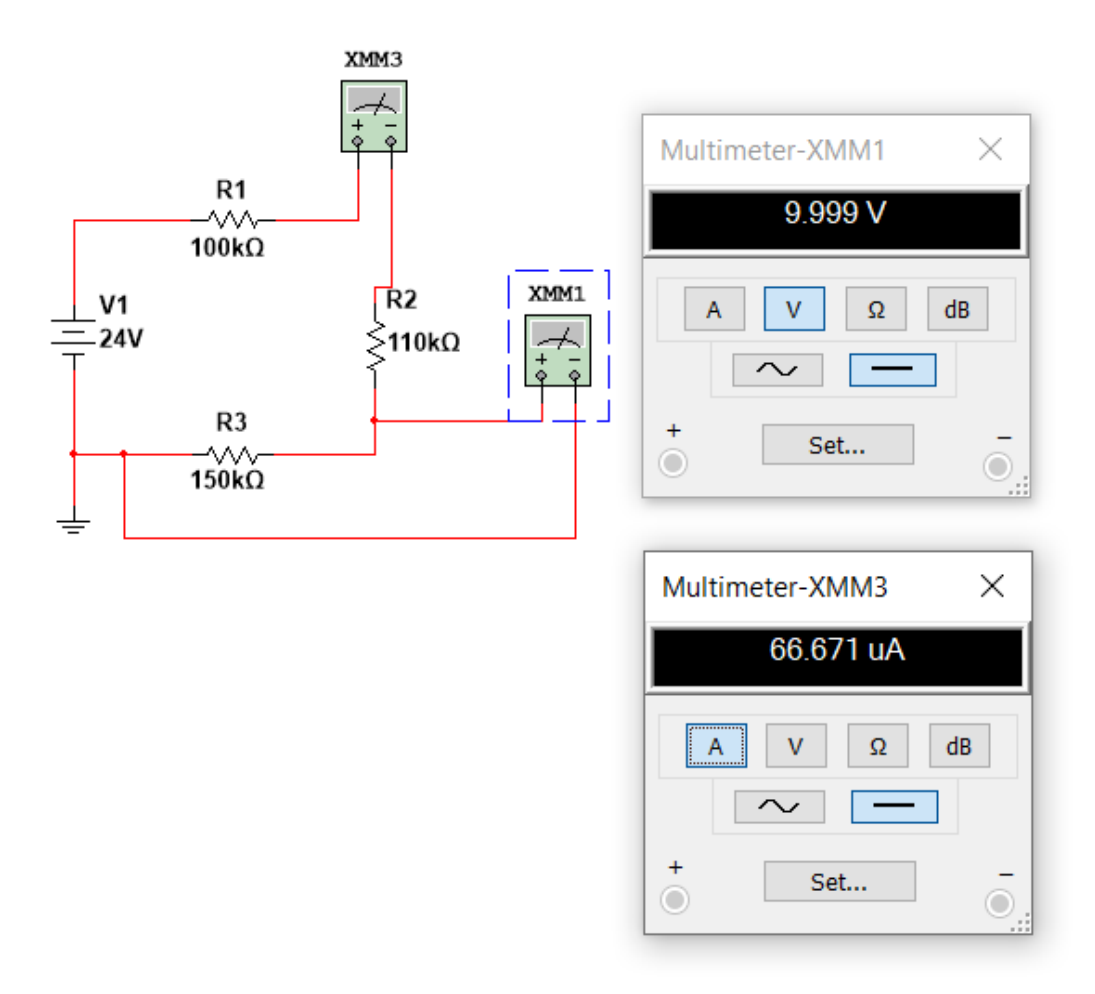

## **Anexo A.**

**Figura A2.** Cálculo matemático para el divisor de tensión.

$$
V_1 = 24 - 10 = 14V
$$
  
\n
$$
V_{max} = 10V
$$
  
\n
$$
V_1 = R_1 \cdot I
$$
  
\n
$$
14V = R_1 \cdot I
$$
  
\n
$$
V_2 = R_2 \cdot I
$$
  
\n
$$
V_2 = R_2 \cdot \frac{V_1}{R_1}
$$
  
\n
$$
V_2 \cdot \frac{R_1}{V_1} = R_2
$$
  
\n
$$
10V \cdot \frac{200k\Omega}{14V} = R_2
$$
  
\n
$$
142.85 = R_2
$$

- 
- 
- $\begin{aligned} \bullet \quad R_1 &= 200 k\Omega\\ \bullet \quad R_2 &= 142.85 k\Omega\\ \bullet \quad Vreal &= V_1 + V_2 \end{aligned}$

$$
V_1 = R_1 \cdot I
$$
\n
$$
I = \frac{Vreal}{R_1 + R_2}
$$
\n
$$
Vreal = R_1 \cdot I + V_2
$$
\n
$$
Vreal = \frac{R_1 + R_2}{R_2} \cdot V_2
$$
\n
$$
Vreal = \frac{200 + 142.85k\Omega}{142.85k\Omega} \cdot 10V
$$
\n
$$
Vreal = 24V
$$

## **Anexo B.**

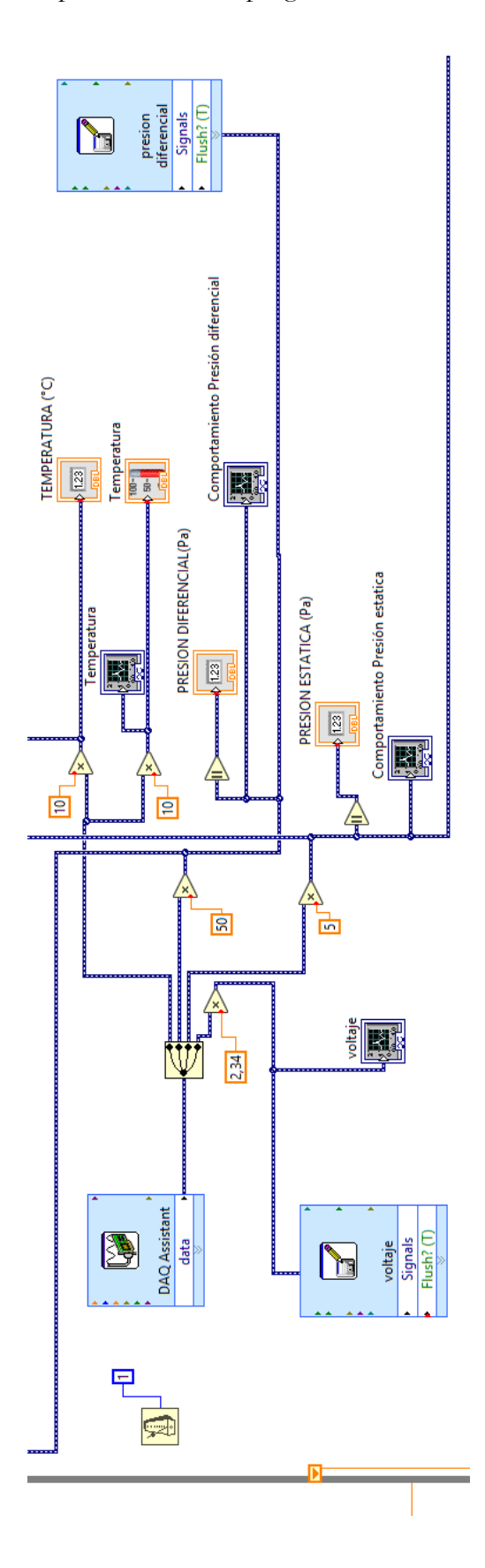

**Figura B1.** Implementación de programación en el software LabVIEW.

## **Anexo B.**

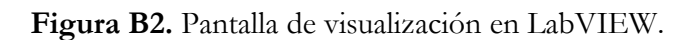

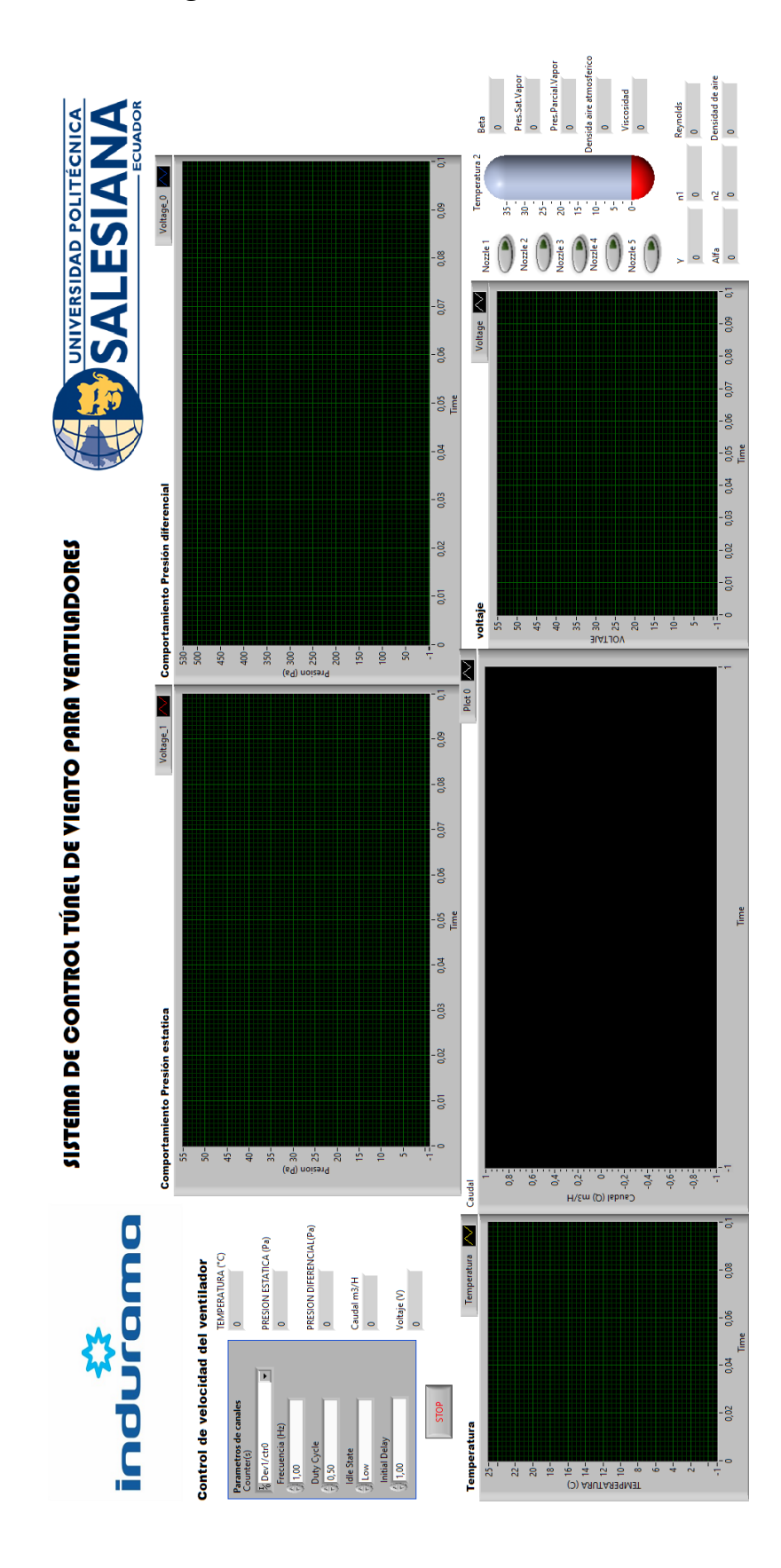

#### **Anexo C.**

#### **Figura C1.** Norma AMSI-AMCA 210-07

ANSI/AMCA 210-07 - ANSI/ASHRAE 51-07

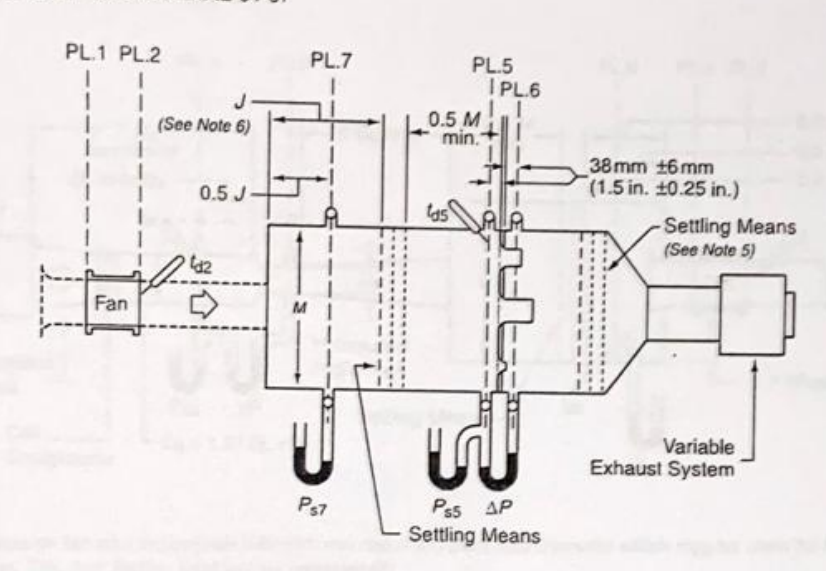

#### Notes:

- 1. Dotted lines on fan inlet indicate an inlet bell and one equivalent duct diameter which may be used for inlet duct<br>simulation. The duct friction shall not be considered simulation. The duct friction shall not be considered.
- 2. Dotted lines on fan outlet indicate a uniform duct 2 to 3 equivalent diameters long and of an area within ±1% of the fan outlet area and a shape to fit the fan outlet. This may be used to simulate an outlet duct. The outlet duct friction shall not be considered
- 3. The fan may be tested without outlet duct in which case it shall be mounted on the end of the chamber.
- Variable exhaust system may be an auxiliary fan or a throttling device. 4
- The distance from the exit face of the largest nozzle to the downstream settling means shall be a minimum of 5. 2.5 throat diameters of the largest nozzle.
- 6. Dimension J shall be at least 1.0 times the fan equivalent discharge diameter for fans with axis of rotation perpendicular to the discharge flow and at least 2.0 tmes the fan equivalent discharge diameter for fans with axis of rotation parallel to the discharge flow. Warning! A small dimension J may make it difficult to meet the criteria given in Annex A. By making dimension J at least 0.35M this condition is improved, as well as meeting the criteria given in section 5.3.1 for any fan.
- 7. Temperature  $t_{q2}$  may be considered equal to  $t_{q5}$ .
- 8. For the purpose of calculating the density at Plane 5 only,  $P_{65}$  may be considered equal to  $P_{62}$ .

FLOW AND PRESSURE FORMULAE  $^{\ast}{\cal Q}_{s} - \sqrt{2}Y \sqrt{\frac{\Delta P}{P_{s}}} \Sigma (CA_{s})$  $\bullet P_{v2} = \left(\frac{V_2}{\sqrt{2}}\right)^2 \rho_2$  $P_{u} = P_{st} + P_{s}$  $Q = Q_r \frac{\rho_s}{\rho}$  $P_1 = P_0 - P_0$  $P_{\rm v} = P_{\rm v2}$  $P_1 = P_1 - P_2$  $V_2 = \left(\frac{Q}{A}\right)\frac{\rho}{\rho}$  $P_n = 0$ 

\*The formulae given above are the same in both the SI and the I-P systems except for  $Q_s$  and  $P_{\varphi}$ ; in the I-P version, the constant  $\sqrt{2}$  is replaced with the value 1097.8.

Figure 12 - Outlet chamber Setup - Multiple Nozzles In Chamber

## **Anexo D.**

## **Figura D1.** Medidor de velocidad

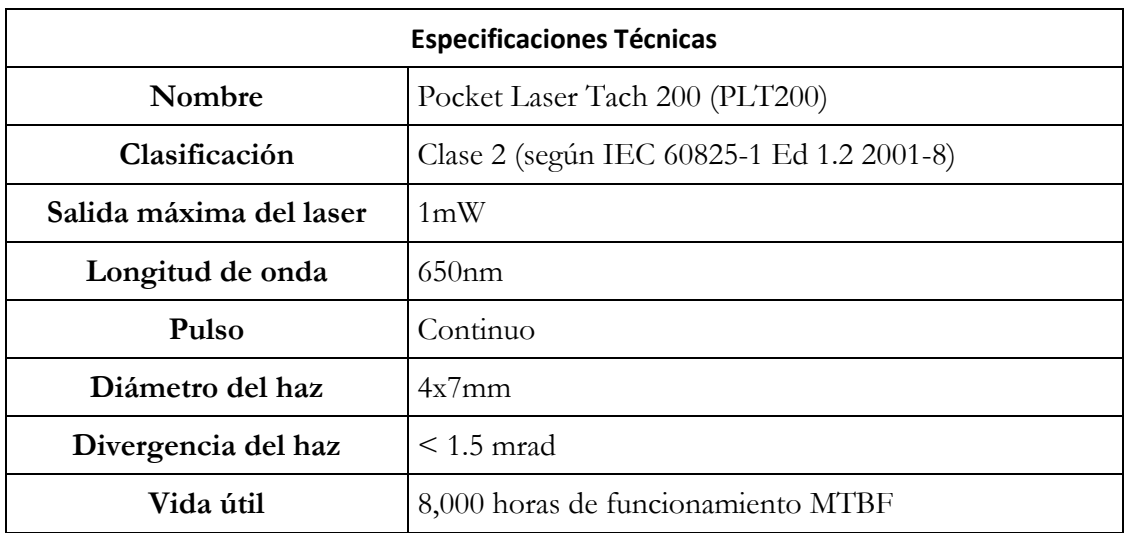

## **Anexo E.**

## **Figura E1.** National Instrumets DAQ

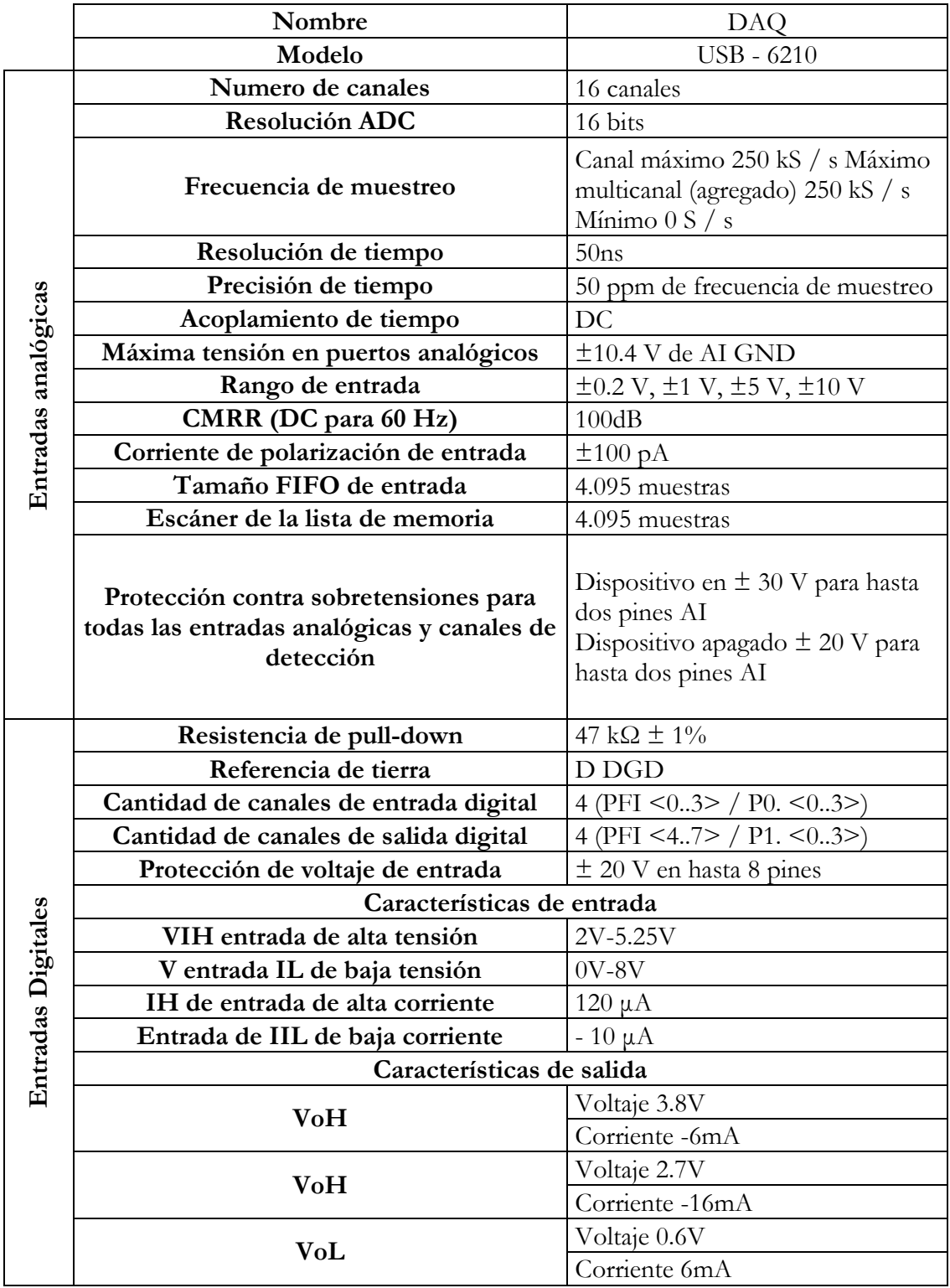